# *CICLISM*

**Manual de utilizare Polar CS200™ Polar CS200cad™**

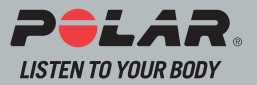

 $-148$ 

### **BUTOANE**

#### *Notă:*

*Apăsarea scurtă a butonului are alt efect decât apăsarea şi menţinerea butonului apăsat mai mult timp:*

- *Apăsare normală: apăsaţi şi eliberaţi butonul.*
- *Apăsare lungă: apăsaţi şi menţineţi butonul apăsat (cel puţin o secundă). Apăsaţi lung pentru scurtături (descrise la modurile principale).*

#### **STÂNGA**

- Opriti sau întrerupeti înregistrării antrenamentelor
- Anulati functia.
- leşiti din meniu şi reveniti la nivelul anterior din meniu.
- Reveniti la modul Time din orice mod (apăsati și mentineti butonul apăsat cel putin o secundă, cu excepția modului Exercitii unde apăsați butonul de două ori).

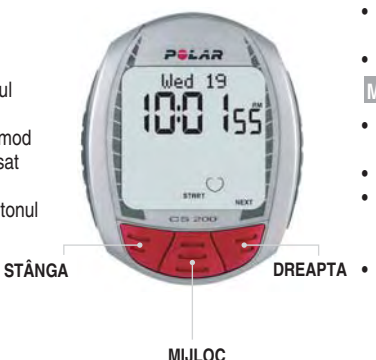

#### **DREAPTA**

- Mergeți la următorul mod sau nivel din meniu.
- Măriti valorarea selectată.

#### **MIJLOC**

- Începeţi înregistrarea antrenamentului.
- Acceptati functia.
- Intrați în modul sau meniul afișat şi mergeţi la un nivel mai jos din meniu.
- Modul Exercise:
	- înregistraţi informaţii de tură (lap) în timpul antrenamentelor dumneavoastră
	- Aprindeti lumină de fundal la toate modurile (apăsaţi şi menţineţi butonul apăsat cel puţin o secundă).

#### **GHID RAPID DE UTILIZARE CS200 / CS200cad**

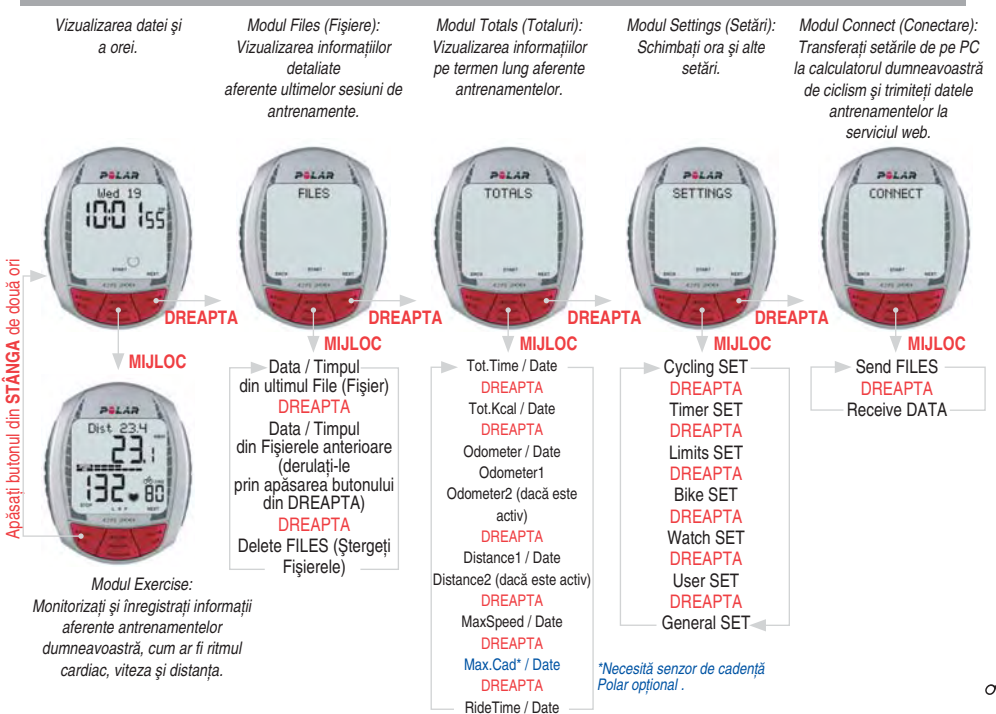

#### **Stimate client,**

Felicitări pentru achizitionarea noului calculator Polar pentru ciclism! Suntem mândri să vă ajutăm să vă atingeți obiectivele conditiei fizice și de performantă.

Cititi prezentul manual cu atentie pentru a vă familiariza cu calculatorul pentru ciclism. Prezentul manual contine informatiile necesare pentru folosirea și întretinerea calculatorul pentru ciclism. Harta de funcții de pe spatele primei coperte reprezintă un ghid rapid de utilizare a trăsăturilor versatile ce definesc calculatorul Polar pentru ciclism. Tăiati-o și tineti-o la dumneavoastră. Accesati www.polar.fi pentru informatii mai detaliate despre produs şi www.PolarCyclingCoach.com pentru un program de antrenament personalizat şi pentru un jurnal de antrenament.

Vă mulțumim că ați ales Polar!

Informaţiile legate de utilizarea produsului împreună cu senzorul de cadenţă sunt scrise cu albastru.

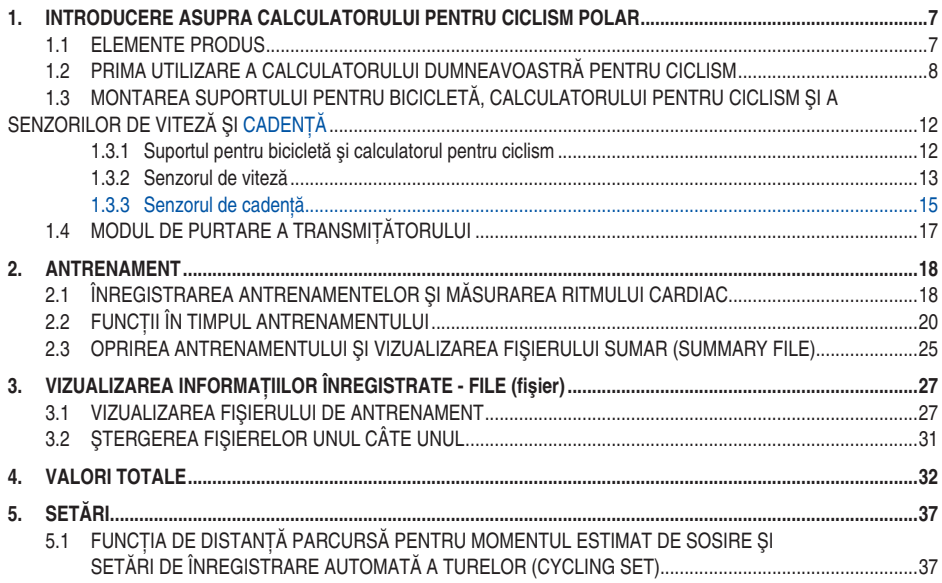

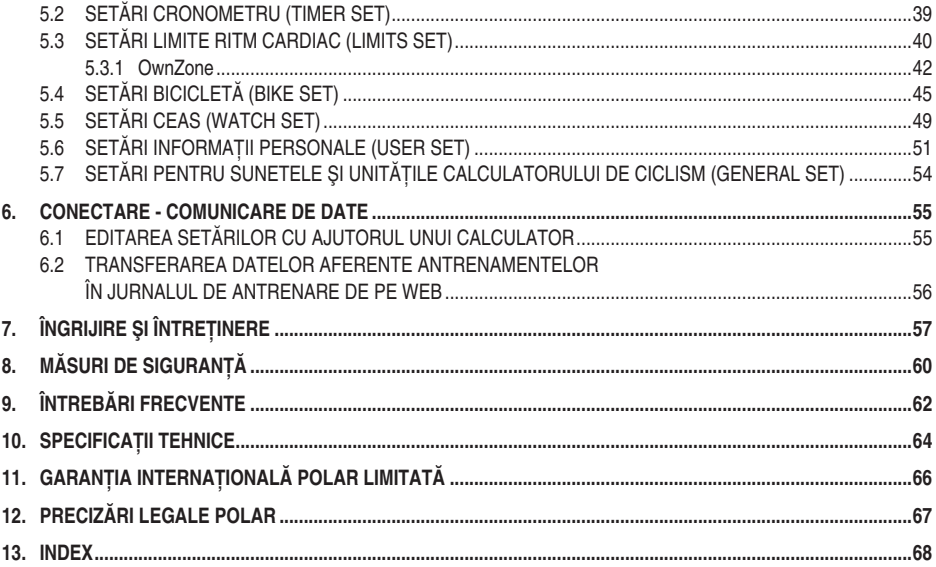

## **1. INTRODUCERE ASUPRA CALCULATORULUI PENTRU CICLISM POLAR**

### **1.1 ELEMENTE PRODUS**

Pachetul care contine calculatorul pentru ciclism Polar este alcătuit din următoarele componente:

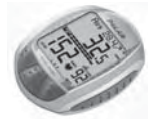

**Calculator pentru ciclism** Calculatorul pentru ciclism afisează si înregistrează datele de ciclism și antrenament din timpul antrenamentelor. Introduceți-vă setările personale în calculatorul de ciclism și analizati informatiile sesiunilor după antrenament.

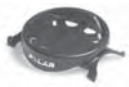

#### **Polar Bike Mount™**

Fixati suportul pe bicicletă și atașati pe acesta calculatorul de ciclism.

#### **Polar Speed Sensor™**

Un senzor de viteză fără fir măsoară viteza si distanta în timpul pedalării.

#### **Polar Cadence Sensor™**

Setul CS200cad include un senzor de cadență. Un senzor de cadență fără fir măsoară viteza la care rotiti pedalele bicicletei. Informatiile legate de utilizarea produsului împreună cu senzorul de cadentă sunt scrise cu albastru. Setul CS200 nu include un senzor de cadentă, însă îl puteți cumpăra ca pe un produs accesoriu.

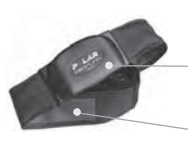

#### **Polar WearLink™ Transmiţător codat**

**Conectorul** transmite semnalul ritmului cardiac la calculatorul de ciclism.

Zonele cu electrozi de pe **bandă** detectează ritmul cardiac.

#### **Serviciile web Polar**

www.polarpersonaltrainer.fi este un serviciu web complet creat special pentru a vă ajuta în atingerea obiectivelor dumneavoastră de antrenament. Înregistrarea gratuită vă permite accesul la un program de antrenament personalizat, la un jurnal de antrenament, la articole folositoare si multe altele. În plus, puteți găsi cele mai noi indicatii și asistență online pentru produs la www.polar.fi.

#### Serviciu client și Informații de garanție internațională

În cazul în care calculatorul de ciclism necesită reparație. returnați-l la Centrul de service Polar împreună cu Cardul de returnare pentru reparație. Garanția Polar pe doi ani este emisă pentru clientul/cumpărătorul original al produsului. Păstrați Cardul de garanție internațională ca dovadă a cumpărării.

Cea mai nouă versiune a acestui manual de utilizare poate fi descărcată de pe www.polar.fi/support.

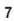

## **1.2 PRIMA UTILIZARE A CALCULATORULUI DUMNEAVOASTRĂ PENTRU CICLISM**

Introduceți-vă setările în modul Setări de bază (oră, dată, unități și setări personale).

#### **Cum să intraţi în setările de bază**

Introducerea unor informații personale corespunzătoare asigură primirea feedback-ului corespunzător în funcție de performanţa dumneavoastră (arderea caloriilor, determinarea limitelor OwnZone etc).

Activaţi calculatorul de ciclism apăsând butonul din **MIJLOC**.

Ecranul de afișare indică cifre și litere.

- 1. Apăsați butonul din MIJLOC. Se afisează **BASIC SET** (Setări de bază).
- 2. Continuati apăsând butonul din **MIJLOC** și urmați pașii de mai jos:

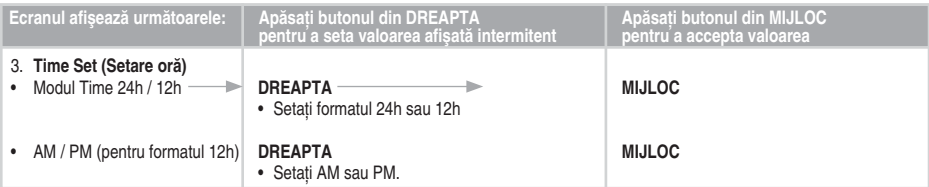

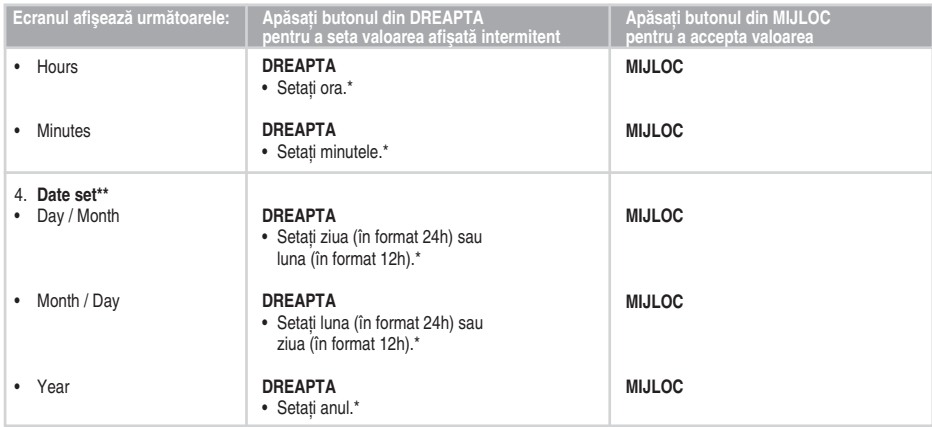

#### *Notă:*

 *• \*Numerele se derulează mai repede dacă apăsaţi şi menţineţi apăsat butonul din DREAPTA în timp ce reglaţi valoarea.*

 *• \*\*Data va fi afi şată conform formatului de oră selectat (24h: zi - lună - an / 12h: lună - zi - an).*

 *• După ce schimbaţi bateriile sau după ce aţi resetat unitatea de la încheietura mâinii, trebuie doar să setaţi ora şi data în Setările de bază. Puteţi sări peste restul setărilor apăsând şi menţinând apăsat butonul din STÂNGA.*

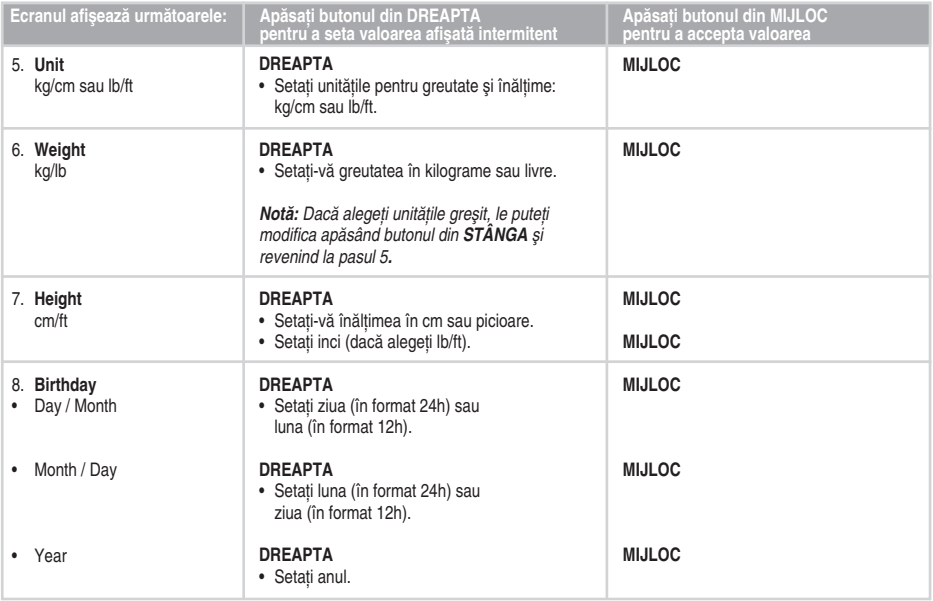

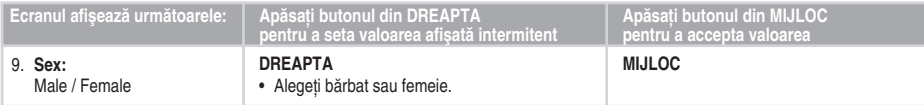

- Se afisează Settings done (setări complete).
- Pentru a vă modifica setările, apăsați butonul din **STÂNGA** până reveniti la setarea dorită.
- Pentru a accepta setările, apăsaţi butonul din **MIJLOC** iar calculatorul de ciclism va merge la modul Time.

Calculatorul de ciclism merge la modul salvare energie (ecran gol) dacă apăsati butonul din **STÂNGA** sau dacă nu apăsati nici un buton din modul Time timp de cinci minute. Puteti porni din nou calculatorul de ciclism apăsând orice buton.

#### **1.3 MONTAREA SUPORTULUI PENTRU BICICLETĂ, CALCULATORULUI PENTRU CICLISM ŞI A SENZORILOR DE VITEZĂ ŞI CADENŢĂ**

#### **1.3.1 SUPORTUL PENTRU BICICLETĂ ŞI CALCULATORUL DE CICLISM**

1. Puteti monta suportul de bicicletă și calculatorul de ciclism în stânga sau dreapta ghidonului sau pe tija ghidonului cu coliere de fixare.

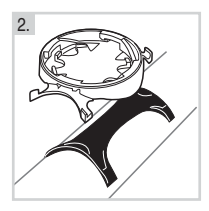

- 2. Asezati partea din cauciuc pe ghidon sau pe tija ghidonului şi aşezaţi suportul pentru bicicletă peste aceasta.
- 4. Reglati pozitia calculatorului pe suportul pentru bicicletă. Răsuciti calculatorul de ciclism în sensul acelor de ceasornic până când auziti un clic. Puteti scoate calculatorul de ciclism apăsându-l în jos şi răsucindu-l concomitent în sensul invers acelor de ceasornic.

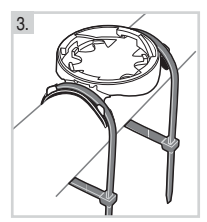

3. Treceti colierele peste suportul pentru bicicletă şi reglati-le în jurul ghidonului/axului.

Fixati bine suportul pentru bicicletă Tăiati capetele de coliere rămase în afară.

#### **1.3.2 SENZORUL DE VITEZĂ**

Pentru a instala senzorul de viteză și magnetul de spite, aveți nevoie de un cuțit și de o surubelnită mică.

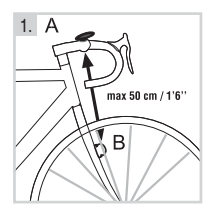

1.  $A \rightarrow 1$ . Ataşați senzorul de viteză pe partea opusă a furcii anterioare fată de calculatorul de ciclism montat. Senzorul de viteză si calculatorul de ciclism se vor afla la o distantă maximă de 30-40 cm/ 1'-1'3'' unul de celălalt.

În cazul în care calculatorul de ciclism este fixat pe tija ghidonului sau dacă vă antrenați în zone cu interferență magnetică, distanța va fi micsorată (minim 30 cm/1'). Senzorul de viteză şi calculatorul de ciclism vor forma un unghi de aproximativ 90°.

În cazul în care distanta dintre calculatorul de ciclism și senzorul de viteză este mai mare decât cea recomandată (de exemplu, la bicicletele montane ca urmare a suspensiei fată), senzorul de viteză poate fi atașat pe aceeaşi parte a furcii pe care aţi montat calculatorul de ciclism. În acest caz, distanta minimă este de 50 cm/1´6".

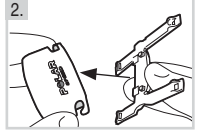

2. Fixati partea de cauciuc de senzor.

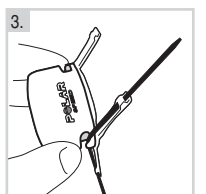

3. Treceti colierele prin găurile senzorului de viteză și ale părții din cauciuc.

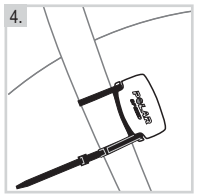

4. Reglati senzorul pe furca anterioară astfel încât sigla POLAR să fie orientată spre afară. Fixaţi cablurile lejer. **Nu le strângeţi încă complet.**

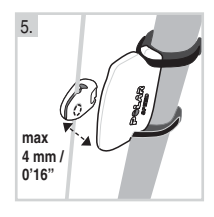

5. Atasati magnetul pe o spită care se află la același nivel cu senzorul. Gaura magnetului trebuie să fie orientată spre senzorul de viteză. Fixati magnetul de spită și strângeți-l lejer cu o surubelnită. Nu îl strângeti încă complet.

Reglati atât pozitia magnetului cât și pe cea a senzorului de viteza astfel încât magnetul să treacă pe lângă senzor fără să îl atingă. Reglaţi senzorul către roată/spiţe pe cât de mult posibil. Spatiul gol dintre senzor și magnet va fi mai mic de 4 mm/0'16". Spațiul este corect în momentul în care între magnet şi senzor poate fi introdus un colier de fixare

Rotiți roata din față astfel încât să puteți observa o viteză afisată pe ecranul calculatorului de ciclism. Afisajul indică faptul că magnetul și senzorul de viteză sunt pozitionate corect. Odată ce magnetul şi senzorul de viteză sunt pozitionate corect, strângeti surubul magnetului cu ajutorul unei surubelnite. De asemenea, strângeti bine colierele şi tăiaţi capetele rămase.

Siguranta dumneavoastră este importantă pentru noi. În timp ce mergeți cu bicicleta, păstrați-vă privirea la drum pentru a preveni orice accidente sau răniri. Verificati ca ghidonul să se rotească normal și ca firele de frânare sau pentru schimbătorul de viteze să nu se prindă de suportul pentru bicicletă sau de senzori. De asemenea, verificati ca suportul pentru bicicletă sau senzorii să nu împiedice pedalarea sau utilizarea frânelor sau a schimbătorului de viteze.

Înainte de a începe să pedalați, trebuie să setați dimensiunea rotilor bicicletei dumneavoastră pe calculatorul de ciclism. Pentru mai multe informatii, consultati paginile 45-48.

#### **1.3.3 SENZORUL DE CADENŢĂ**

Pentru a instala senzorul de cadentă și magnetul pentru bratul pedalier aveți nevoie de un cuțit.

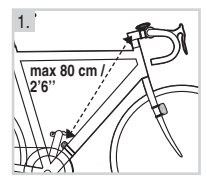

1. Găsiti un loc potrivit pe bara diagonală pentru senzorul de cadentă. Senzorul trebuie montat la o distantă de maxim 80 cm/ 2'6" de calculatorul de ciclism montat. Dacă este nevoie, senzorul poate fi fixat de asemenea şi de tija de şa.

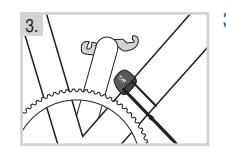

3. Curătați și uscați un loc potrivit pentru senzor si reglati senzorul pe bara diagonală. Dacă senzorul atinge bratul pedalier (în timpul rotirii), schimbati

pozitia senzorului, mutându-l ușor în sus. Reglați lejer colierele. Nu le strângeti încă complet.

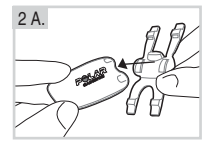

2 B.

Asezati partea din cauciuc pe senzorul de cadentă (A) si treceti colierele prin găurile senzorului de cadentă și ale părtii din cauciuc (B).

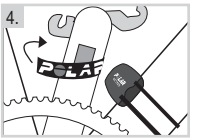

4. Magnetul pentru braţul pedalier trebuie instalat în poziție verticală pe fața interioară a bratului pedalier.

Înainte de a fixa magnetul pe bratul pedalier, zona trebuie curătată și uscată temeinic. Atasați magnetul de bratul pedalier și fixati-l cu ajutorul benzii.

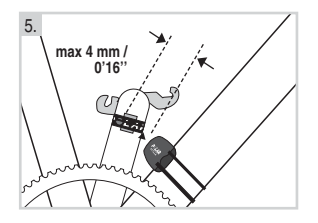

5. Reglati cu atentie pozitionarea magnetului pe bratul pedalier şi a senzorului astfel încât magnetul să treacă pe lângă senzor fără să-l atingă.

Distanţa dintre senzorul de cadenţă şi magnetul de pe bratul pedalier trebuie să fie de maxim4 mm/0'16". Spatiul este corect în momentul în care între magnet și senzor poate fi introdus un colier de fixare. Colțul de jos al senzorului trebuie să fie orientat spre magnet în timpul rotirii și în cazul în care senzorul a fost fixat de tija de şa. Colţul de jos al senzorului este indicat cu o săgeată în imagine. Odată ce magnetul și senzorul de cadentă sunt pozitionate corect, strângeti bine colierele și tăiați capetele rămase.

Înainte de a începe să pedalați, setați dimensiunea roții bicicletei dumneavoastră pe calculatorul de ciclism şi porniti functia de cadentă. Pentru mai multe informatii, consultati paginile 45-48.

## **1.4 MODUL DE PURTARE A TRANSMIŢĂTORULUI**

Transmisia codată a ritmului cardiac reduce interferența cu alte monitoare de ritm cardiac din apropiere. Pentru a vă asigura că localizarea codului este efectuată cu succes şi pentru a asigura monitorizarea normală a ritmului cardiac, mentineti calculatorul de ciclism la o distantă de 1 metru / 3 picioare de transmitător. Aveti grijă să nu vă aflati în apropierea altor persoane cu monitoare pentru ritmul cardiac sau de orice sursă de deranjamente electromagnetice. Pentru informații suplimentare referitore la interferență, a se vedea Măsuri de siguranță de la pagina 60.

Pentru a vă măsura ritmul cardiac, trebuie să purtați transmitătorul.

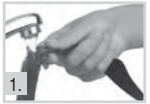

1. Umeziți bine sub jet de apă suprafețele pentru electrozi de pe curea și asigurați-vă că sunt bine umezite..

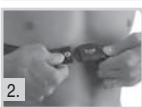

2. Ataşaţi conectorul la curea. Poziţionaţi litera **L** de pe conector lângă cuvântul **LEFT** de pe curea și închideți încuietoarea. Reglați lungimea benzii până când aceasta este strânsă pe corp și confortabilă. Strângeți banda în jurul pieptului, exact sub pectorali, și închideți a doua încuietoare.

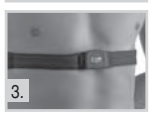

3. Verificati că cele două zone ude cu electrozi se află direct pe piele și că sigla Polar de pe conector se află în centru și în poziție verticală.

Pentru a vedea cum să începeți măsurarea ritmului cardiac, consultați capitolul următor.

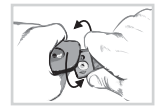

Pentru a detasa conectorul de pe curea, apăsați cu presiune cu degetul mare și degetul arătător si rotiti mâna în modul arătat în imagine.

*Notă: În cazul în care calculatorul de ciclism nu vă afi şează ritmul cardiac, asiguraţi-vă că electrozii transmiţătorului sunt umezi şi cureaua stă în poziţie corectă pe corp.*

## **2. ANTRENAMENT**

## **2.1 ÎNREGISTRAREA ANTRENAMENTELOR ŞI MĂSURAREA RITMULUI CARDIAC**

Puteti înregistra sapte fisiere pentru antrenamente. Există două modalităti de a începe înregistrarea antrenamentelor. Dacă activati functia AutoStart, calculatorul de ciclism începe și oprește în mod automat înregistrarea antrenamentelor atunci când începeți și întrerupeți pedalarea.

Dacă functia AutoStart este oprită, puteți începe înregistrarea antrenamentelor apăsând butonul din MIJLOC. Pentru informatii suplimentare referitoare la functia AutoStart si la modul de activare/dezactivare a functiei, consultati paginile 45-46.

- 1. Purtati transmitătorul în modul descris la paragraful "Modul de purtare a transmitătorului" de la pagina 17. Montati suportul pentru bicicletă, senzorul de viteză și de cadență pe bicicletă conform instrucțiunilor de la paginile 12-16.
- 2. Activati calculatorul de ciclism prin apăsarea butonului din MIJLOC și începeti de la modul Time. Calculatorul de ciclism va citi în mod automat ritmul cardiac. Asteptati până când calculatorul vă detectează ritmul cardiac si pe  **ecran apare simbolul intermitent după 15 secunde.**\* Durata antrenamentului nu este încă înregistrată.
- 3. Setati-vă calculatorul de ciclism pe suportul montat.
	- Dacă aţi activat funcţia **AutoStart**, valoarea ritmului cardiac şi viteza apar pe ecran când începeţi să pedalaţi.
	- Dacă funcţia **AutoStart este dezactivată**, puteţi începe înregistrarea antrenamentului prin apăsarea butonului din **MIJLOC** atunci când valoarea ritmului cardiac şi viteza apar pe ecran. De asemenea, durata antrenamentului începe să se contorizeze.
- 4. Dacă aţi activat funcţia **AutoStart**, calculatorul de ciclism întrerupe automat înregistrarea antrenamentului în momentul în care vă opriți din pedalat.
- Dacă funcţia **AutoStart este dezactivată**, puteţi întrerupe antrenamentul apăsând butonul din **STÂNGA** de două ori. Pentru informații suplimentare asupra modului de întrerupere a antrenamentului, consultați pagina 25.
- În cazul în care ritmul cardiac nu este afisat și pe ecran apare simbolul 00, detectarea ritmului cardiac a fost întreruptă. Aduceti calculatorul de ciclism lângă sigla Polar de pe transmitător pentru a reporni detectarea ritmului cardiac. Nu este necesară apăsarea niciunui buton.
- În cazul în care este limitele **OwnZone®** sunt selectate, procedura de determinare a limitelor OwnZone începe în momentul în care porneşte înregistrarea antrenamentelor. Pentru mai multe informatii, consultati sectiunea OwnZone de la pagina 42.
- Pentru a sări peste determinarea limitelor OwnZone şi pentru a utiliza determinarea anterioară pentru OwnZone, apăsati butonul din **MIJLOC** în momentul în care pe ecran apare OZ  $\blacktriangleright$  \_\_\_\_ simbolul OwnZone. În cazul în care nu ati mai determinat până acum limitele OwnZone, se vor folosi limitele de ritm cardiac aferente vârstei dumneavoastră.

*Notă: \* Un chenar în jurul simbolului cu ritmul cardiac indică transmisia unui ritm cardiac codat.*

*• În cazul în care calculatorul de ciclism nu vă afi şează ritmul cardiac, asiguraţi-vă că electrozii transmiţătorului sunt umezi şi că*  banda este suficient de strânsă pe corp.

## **2.2 FUNCŢII ÎN TIMPUL ANTRENAMENTELOR**

*Notă: Informaţiile referitoare la antrenamentele dumneavoastră sunt salvate numai dacă cronometrul, adică durata antrenamentelor, a funcţionat timp de cel puţin un minut sau dacă a fost memorată cel puţin o tură.*

**Modificarea informatiilor de pe afisai: Apăsați butonul din DREAPTA pentru a vizualiza următoarele opțiuni în timpul** antrenamentelor:

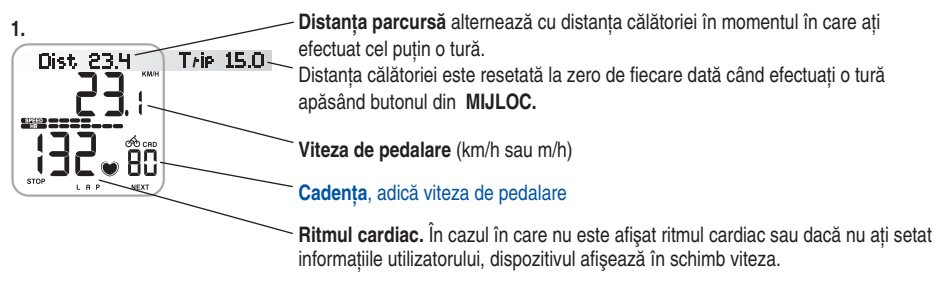

**SHEM COOCOOOO** Viteza și ritmul cardiac sunt, de asemenea, afișate grafic. Cu cât apar mai multe linii, cu atât mai mare sunt ritmul cardiac sau viteza şi invers. O linie de viteză înseamnă 5 km/h sau 3 mph iar în momentul în care sunt afisate 10 linii, viteza dumneavoastră este de 50 km/h sau 30 mph sau mai mare.

*Notă:* De asemenea, puteți apăsa și menține apăsat butonul din DREAPTA pentru a seta calculatorul să deruleze afișajele în mod *automat. Derularea poate fi oprită apăsând şi menţinând apăsat butonul din DREAPTA.*

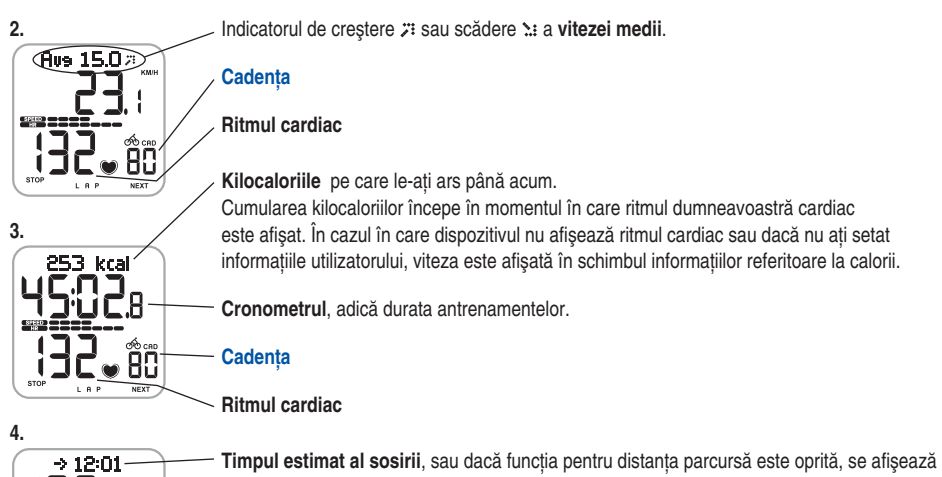

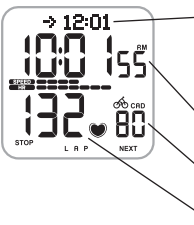

viteza în schimb. Dacă ați setat distanța pe care o veți parcurge, calculatorul de ciclism estimează momentul sosirii la destinatie în functie de viteza de pedalare. Pentru informatii suplimentare, consultati pagina 37.

**Ora din zi**

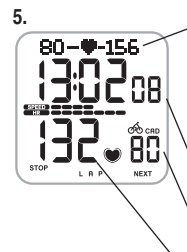

Limitele ritmului cardiac: În partea stângă puteti vedea limita inferioară a ritmului dumneavoastră cardiac iar în partea de dreapta limita superioară a ritmului dumneavoastră cardiac. Simbolul ritmului cardiac se mută la stânga sau la dreapta în functie de ritmul dumneavoastră cardiac. În cazul în care simbolul ritmului dumneavoastră cardiac nu este vizibil, înseamnă că ritmul dumneavoastră este fie mai jos de limita inferioară intermitentă fie peste limita superioară intermitentă. În acest caz va fi declansată o alarmă, doar dacă sunetul este pornit. În cazul în care ritmul cardiac nu este citit, limitele nu sunt afisate. Pentru informatii suplimentare, consultati pagina 40.

**Timpul în care v-aţi antrenat în zona ţintă,** adică în limita ritmului cardiac.

#### **Cadenţa Ritmul cardiac**

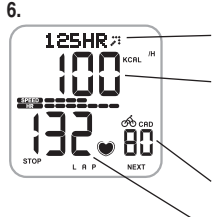

**Ritmul cardiac mediu** și indicatorul de creștere *"*"sau scădere " a ritmului cardiac mediu în ultimul minut.

**Numărul curent de kilocalorii arse** (kcal/h) este afisat alternativ cu intensitatea pedalării (kcal/km sau kcal/m). În cazul în care dispozitivul nu afisează ritmul cardiac sau dacă nu ați setat informațiile utilizatorului, viteza este afisată în schimbul informațiilor referitoare la calorii.

#### **Cadenţa**

**Ritmul cardiac**

**22** 

**Alarma pentru zona ţintă:** Cu Alarma pentru zona ţintă vă puteţi asigura că efectuaţi antrenamentele la intensitatea potrivită. În momentul în care limitele de ritm cardiac din zona tintă sunt activate, sunetele calculatorului de ciclism declansează o alarmă dacă vă situati sub sau peste limitele ritmului cardiac. Puteți seta limitele pentru zona tintă din meniul Settings/Limits SET (Setări/Setări Limite). Pentru informații suplimentare, consultați pagina 40. În cazul în care vă situați în afara zonei țintă, valoarea ritmului cardiac începe să lumineze intermitent și calculatorul scoate un semnal sonor la fiecare bătaie a inimii

Simbolul <III din coltul dreapta sus al afisajului indică faptul că Alarma zonei tintă este activată. Nu uitati că sunetul butoanelor poate fi , de asemenea, pornit/oprit din modul Setări. Pentru a porni sau a opri sunetele, a se vedea pag. 54. *Notă: Dacă limitele de ritm cardiac nu sunt activate, în timpul înregistrării antrenamentelor nu va suna alarma zonei ţintă şi în Summary File (Fişierul sumar) sau în File (Fişier) nu se vor înregistra informaţii referitoare la zona ţintă.*

**Memorarea duratei turei (Lap Time) și a duratei intermediare (Split time):** Apăsați butonul din MIJLOC pentru a memora durata turei şi durata intermediară.

**Lap time** indică timpul scurs pentru parcurgerea unei ture. **Split time** reprezintă timpul de la începutul antrenamentului până la memorarea unui timp de tură (de exemplu, de la începutul antrenamentului până în momentul în care a patra tură a fost memorată).

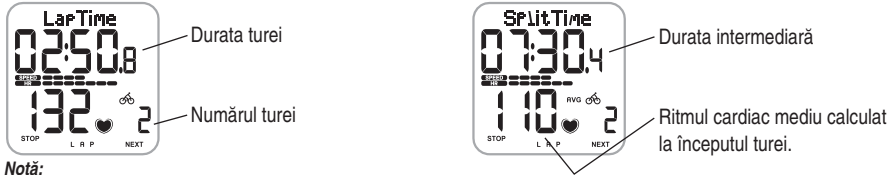

- *Dacă aţi activat funcţia AutoLap din modul Settings, calculatorul dumneavoastră înregistrează în mod automat turele atunci când ajungeţi la distanţa setată de exemplu, după fi ecare kilometru sau fi ecare milă. Pentru informaţii suplimentare, consultaţi pagina 37.*
- *Puteţi memora până la cel mult 50 de timpuri de tură. În momentul în care memoria pentru ture este plină, dispozitivul va afi şa textul LapTime FULL (memorie ture plină). Puteţi consulta duratele de tură în timpul antrenamentelor, însă acestea nu vor mai fi înregistrate.*

**Cronometre:** Cronometrele calculatorului dumneavoastră funcționează în timpul înregistrării antrenamentelor. Calculatorul pentru ciclism scoate un semnal sonor în momentul în care timpul a fost atins de cronometru. În cazul în care este pornit numai cronometrul 1, acelaşi cronometru scoate un semnal sonor întotdeauna după ce timpul setat s-a scurs în timp ce efectuati antrenamentele. În cazul în care cronometrul 2 este, de asemenea, pornit, cronometrele alternează în timp ce efectuați antrenamentele. Pentru informații suplimentare, consultați pagina 39.

#### **Întreruperea antrenamentelor:**

1. Apăsați butonul din **STÂNGA**. Înregistrarea antrenamentelor, cronometrul și orice alte calcule sunt puse pe pauză. 2. Pentru a continua, apăsaţi butonul din **MIJLOC**.

**Efectuarea antrenamentelor pe întuneric:** Dacă activati lumina de fundal apăsând și mentinând apăsat butonul din **MIJLOC** în timpul înregistrării unui antrenament, lumina de fundal se va reactiva automat în timpul aceluiaşi antrenament de fiecare dată când apăsați orice buton.

**Notă:** În cazul în care timpul maxim de înregistrare a unui fisier (99 ore 59 min 59 s) este depășit, calculatorul de ciclism scoate un *semnal sonor, pune înregistrarea pe pauză şi afi şează HALT (OPRIRE). Opriţi înregistrarea apăsând butonul din STÂNGA. Pentru mai multe informatii despre cum să goliti memoria pentru noi fisiere prin stergerea unor fisiere, consultati pagina 31.* 

## **2.3 ÎNTRERUPEREA ANTRENAMENTELOR ŞI VIZUALIZAREA FIŞIERULUI SUMAR**

1. Apăsaţi butonul din **STÂNGA** pentru a pune pe pauză înregistrarea antrenamentelor. Se afi şează **Paused** (Întrerupt). 2. Apăsați butonul din **STÂNGA**. Se afisează Summary FILE și următoarele informații încep să deruleze în mod automat:

**Informatii fisier antrenament înregistrat** 

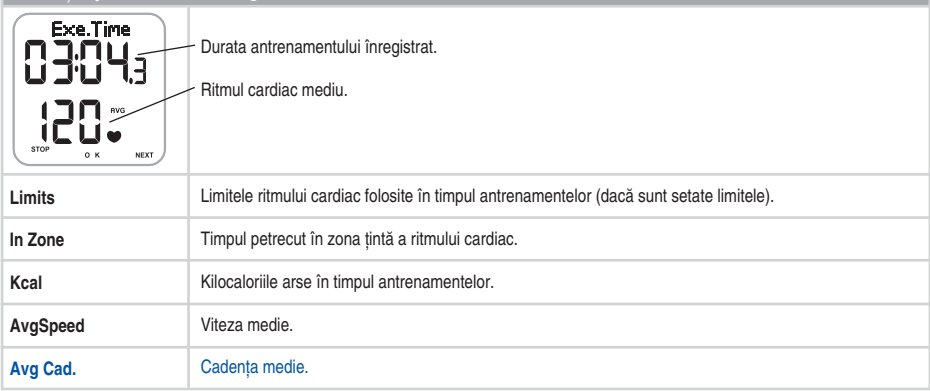

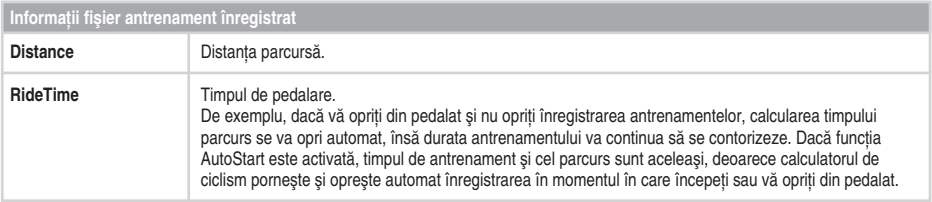

## **3. VIZUALIZARE INFORMAŢII ÎNREGISTRATE - FILE (FIŞIER)**

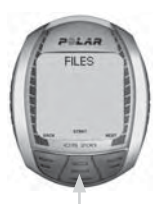

Apăsati pe butonul din **MIJLOC**.

**• Date / Time of the latest File (Data / ora ultimului Fişier)** Apăsați butonul din **DREAPTA**.

**• Date / Time of the previous Files (Data / ora Fişierelor**  anterioare) (derulati**le prin apăsarea butonului din DREAPTA.** Apăsați butonul din **DREAPTA**. **• Delete Files**

Fisierul de antrenament vă permite vizualizarea informatiilor de pedalare și de antrenament memorate în timpul înregistrării unei sesiuni de antrenament. Calculatorul pentru ciclism începe înregistrarea informatiilor într-un Fisier imediat ce începeti să înregistrati apăsând butonul din **MIJLOC** sau să folositi funcția AutoStart. Informațiile referitoare la antrenamentele dumneavoastră sunt salvate numai dacă cronometrul a functionat timp de cel putin un minut sau dacă a fost memorată cel putin o tură.

### **3.1 VIZUALIZAREA FIŞIERULUI DE ANTRENAMENT**

- 1. În modul Time, apăsati butonul din **DREAPTA**. Se afisează **FILES**.
- 2. Apăsati butonul din **MIJLOC**. Date (data) și Time (ora) sunt afișate alternativ pe ecran.

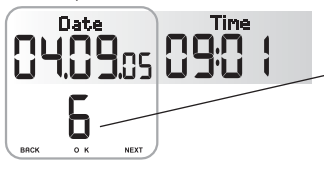

- 3. Data şi ora la care a început antrenamentul sunt afisate alternativ pe ecran.
- Se afisează numărul fisierului cel mai recent înregistrat. Folosiţi butonul din **DREAPTA** pentru a parcurge fisierele. Cu cât numărul fișierului este mai mare, cu atât fișierul este mai recent.

*Notă: Delete FILES (Ştergeţi FIŞIERELE) este ultima opţiune din ciclul Fişierelor. Pentru mai multe informaţii despre ştergerea fi şierelor, consultaţi pagina 31.*

- 4. Pentru a vizualiza informațiile înregistrate într-un fisier, apăsați butonul din **MIJLOC** pentru a selecta fisierul.
- 5. Apăsati butonul **DREAPTA** pentru a parcurge informatiile înregistrate.

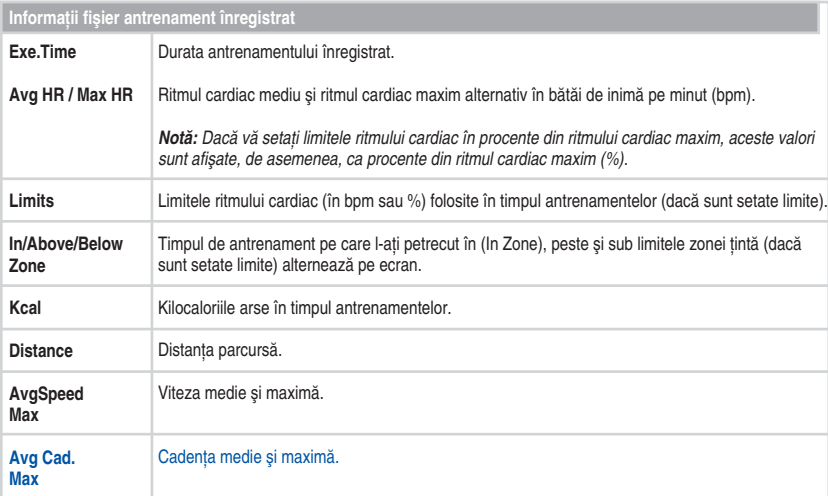

*Notă:*

 *• Informaţiile alternante sunt derulate automat pe ecran. Pentru derulare rapidă, apăsaţi butonul din MIJLOC.* 

 *• Apăsaţi şi menţineţi apăsat butonul din MIJLOC pentru a aprinde lumina de fundal în modul File.*

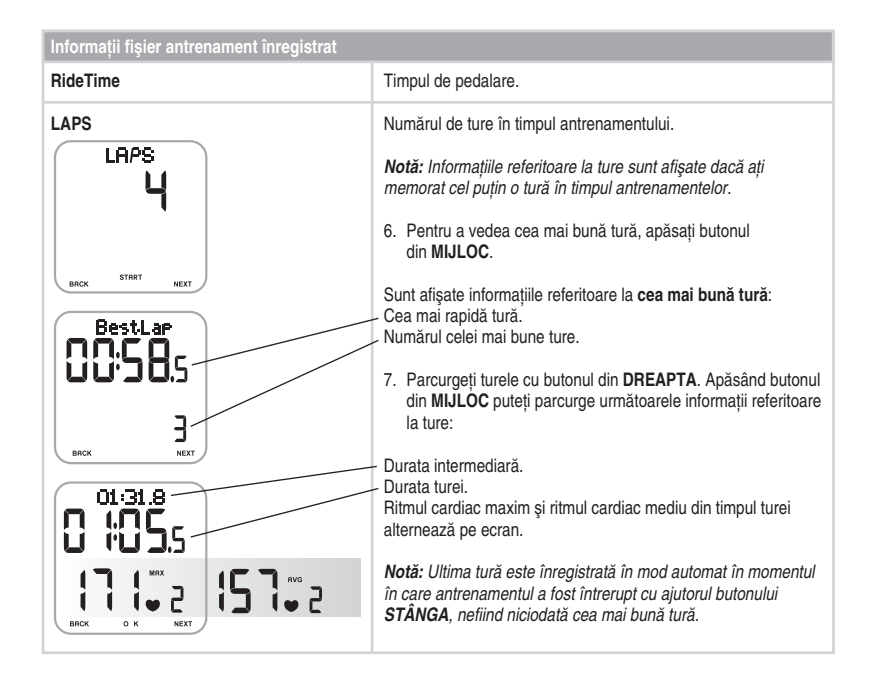

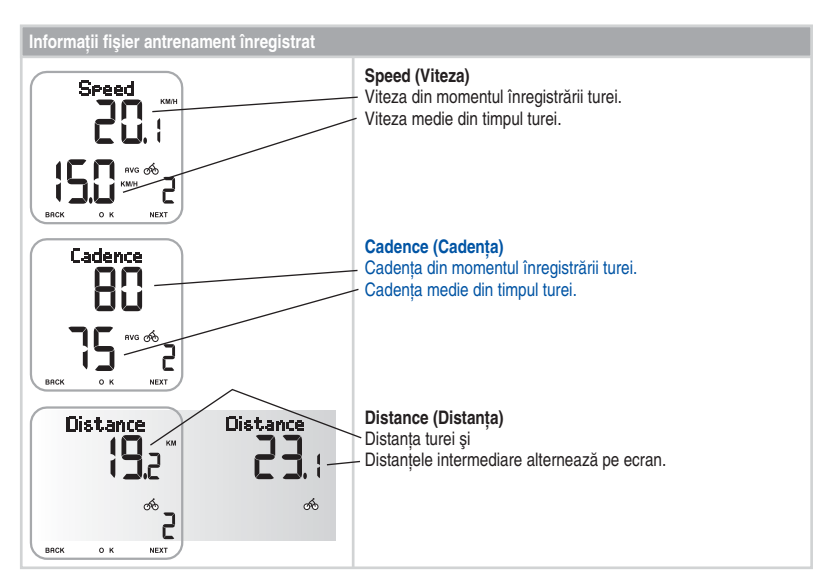

• Pentru a reveni la modul Time, apăsați și mentineți apăsat butonul din **STÂNGA**.

## **3.2 ŞTERGEREA FIŞIERELOR UNUL CÂTE UNUL**

Puteți goli memoria prin stergerea unor fisiere. Odată ce ați sters un fisier, nu mai puteți să-l recuperați.

- 1. În modul Time, apăsați butonul din **DREAPTA**. Se afisează **FILES**.
- 2. Apăsaţi butonul din **MIJLOC**.
- 3. Apăsaţi butonul din **DREAPTA** până când se afi şează **Delete FILES**. Apăsaţi butonul din **MIJLOC**.
- 4. Folositi butonul din **DREAPTA** pentru a parcurge fisierele.
- 5. Apăsați butonul din **MIJLOC** pentru a selecta fisierul pe care doriți să-l stergeți. Calculatorul de ciclism vă întreabă: **Are You sure** (Sunteţi sigur(ă)?).
- 6. Pentru a şterge fi şierul, apăsaţi butonul din **MIJLOC**.

**Ca alternativă, pentru a anula stergerea, apăsați butonul din STÂNGA.** 

Puteti continua derularea fisierelor prin apăsarea butonului din **DREAPTA**.

- Pentru a continua stergerea fisierelor, mergeti la pasul 4.
- Pentru a reveni la modul Time, apăsaţi şi menţineţi apăsat butonul din **STÂNGA**.

## **4. VALORI TOTALE**

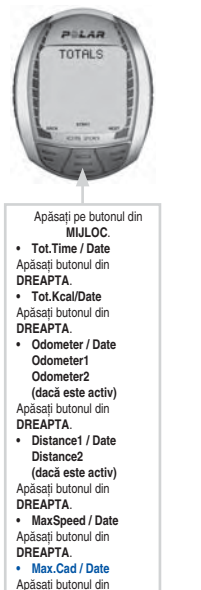

Valorile totale includ valorile cumulative si valorile maxime ale informatiilor înregistrate în timpul sesiunii de antrenament. Valorile sunt actualizate în mod automat, în momentul în care înregistrarea antrenamentului este oprită.

#### **Vizualizarea Valorilor totale**

- 1. În modul Time, apăsați butonul din **DREAPTA** până când pe ecran se afisează **TOTALS** (TOTALURI).
- 2. Apăsati butonul din MIJLOC. Se afisează mesajul Tot.Time și timpul total.
- 3. Apăsați butonul din **DREAPTA** pentru a parcurge următoarele informații<sup>i</sup>

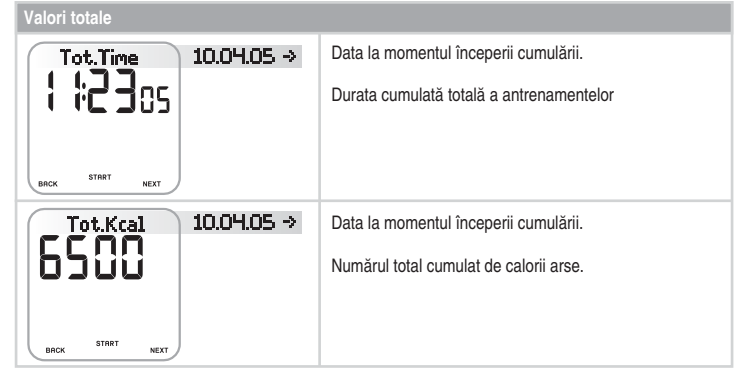

**DREAPTA**. **• RideTime / Date**

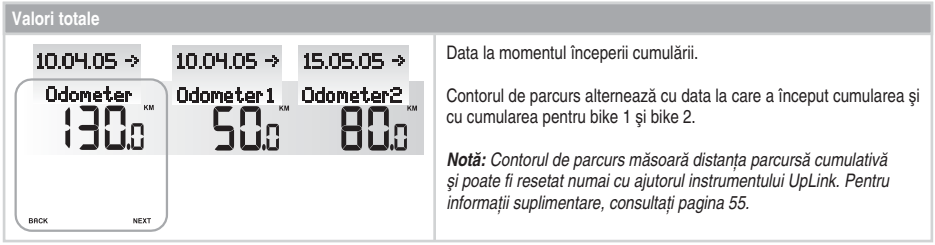

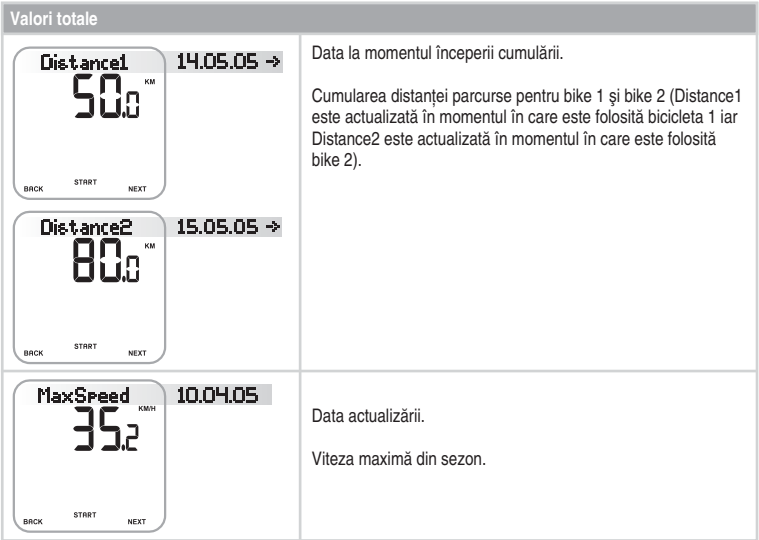

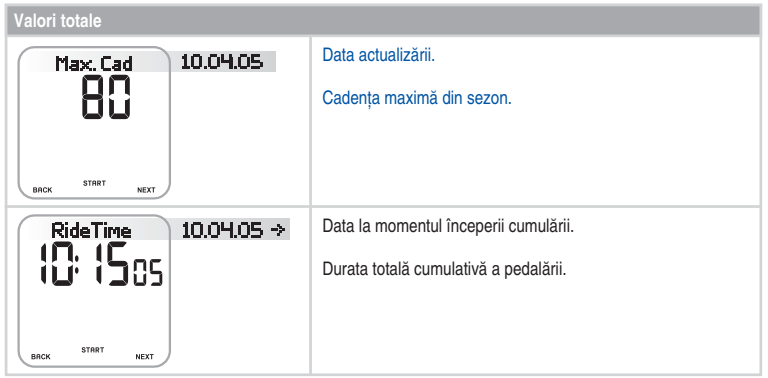

• Pentru a reveni la modul Time, apăsaţi şi menţineţi apăsat butonul din **STÂNGA**.

#### **Resetarea valorilor totale sau revenirea la valorile vitezei şi cadenţei maxime anterioare.**

Folositi Valorile totale ca un calculator de sezon pentru valorile aferente antrenamentelor dumneavoastră, resetândule o dată pe sezon. În loc de resetare, puteți reveni la valorile vitezei și cadenței maxime anterioare. Odată ce a fost resetată sau reluată, valoarea respectivă nu mai poate fi recuperată.

Începeti cu orice afisai din tabelul anterior (Tot.Time, Tot.Kcal, Distance1/2, MaxSpeed, Max.Cad, RideTime).

1. Apăsati butonul din **MIJLOC** pentru a începe resetarea valorii dorite. Se afisează mesajul Reset? (Resetare?)

- 2. Apăsați butonul din MIJLOC. Se afisează mesajul Are You Sure.
- 3. Dacă da, apăsaţi butonul din **MIJLOC**.

**Ca variantă, pentru a anula resetarea, apăsați butonul din STÂNGA.** 

Revenire la valorile vitezei şi cadenţei maxime anterioare.

- 1. Începeti cu afisajul MaxSpeed sau Max.Cad.
- 2. Apăsati butonul din **MIJLOC**. Se afisează mesajul Reset?
- 3. Apăsați butonul DREAPTA. Se afișează Return Old (Reveniți la valoarea veche).
- 4. Pentru a reveni la valoarea anterioară, apăsati butonul din **MIJLOC**.
- Pentru a reveni la modul Time, apăsați și mențineți apăsat butonul din **STÂNGA**.

*Notă: Contorul de parcurs poate fi resetat numai cu ajutorul instrumentului UpLink. Pentru informaţii suplimentare, consultaţi pagina 55.*

## **5. SETĂRI**

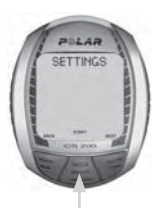

Apăsați pe butonul din **MIJLOC**. **• Cycling SET** Apăsați butonul din **DREAPTA**.

**• Timer SET** Apăsați butonul din **DREAPTA**.

**• Limits SET** Apăsați butonul din **DREAPTA**.

**• Bike SET** Anăsati butonul din **DREAPTA**.

**• Watch SET** Apăsați butonul din **DREAPTA**.

**• User SET** Apăsați butonul din **DREAPTA**.

**• General SET**

Puteți vizualiza sau modifica setările din meniul Setări.

Sfat: Setările pot fi configurate, de asemenea, cu ajutorul instrumentului Polar UpLink Tool™. Acestea pot fi transferate pe calculatorul dumneavoastră de ciclism de pe PC. Pentru informații suplimentare, consultati pagina 55.

#### **Pentru a seta valorile:**

- Reglaţi sau selectaţi o valoare cu butonul din **DREAPTA**.
- Acceptaţi alegerea şi intraţi în meniu cu butonul din **MIJLOC**.
- Anulati-vă alegerea și reveniti la modul sau la meniul anterior apăsând butonul din **STÂNGA**

#### **5.1 FUNCŢIA DE DISTANŢĂ PARCURSĂ PENTRU MOMENTUL ESTIMAT DE SOSIRE ŞI SETĂRI DE ÎNREGISTRARE AUTOMATĂ A TURELOR (CYCLING SET)**

La setările de pedalare puteți face două setări diferite:

**• RideDist** Setarea distantei de pedalare.

Setati distanta pe care o veti parcurge iar calculatorul de ciclism va estima timpul de sosire la destinație în funcție de viteza de pedalare.

• **AutoLap:** Înregistrarea automată a turelor.

Setati distanta pentru tura automată iar calculatorul de ciclism va înregistra informatiile referitoare la ture de fiecare dată când ajungeți la distanța respectivă. De exemplu, dacă setați 1 km/m, calculatorul de ciclism va înregistra informațiile referitoare la tură la fiecare kilometru sau milă.

Ambele functii operează în timpul înregistrării antrenamentelor. Pentru mai multe informatii, consultati paginile 20-23.

- 1. În modul Time, apăsați butonul din **DREAPTA** până când pe ecran se afisează **SETTINGS**.
- 2. Apăsati butonul din MIJLOC. Se afisează Cycling SET.
- 3. Continuati apăsând butonul din **MIJLOC** și urmați pașii de mai jos:

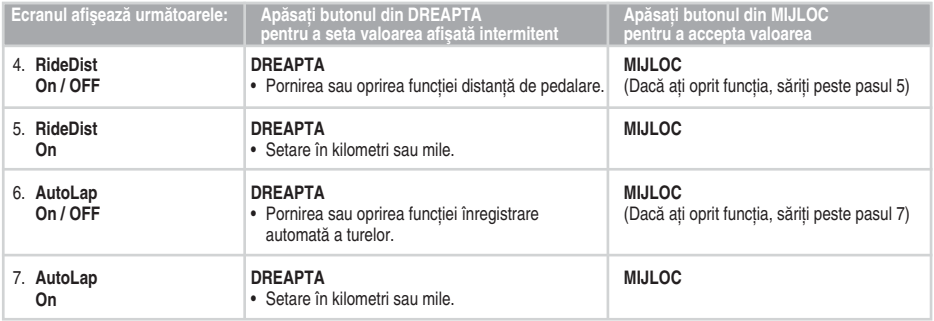

• Pentru a reveni la modul Time, apăsați și mențineți apăsat butonul din **STÂNGA**.

## **5.2 SETĂRI CRONOMETRU (TIMER SET)**

Calculatorul dumneavoastră de ciclism este dotat cu două cronometre alternante. Cronometrele funcționează în timpul înregistrării antrenamentelor.

**Sfat:** Folositi cronometrele, de exemplu, pentru a vă aminti să beți apă la anumite intervale de timp sau ca instrument de antrenament pentru antrenare pe intervale, astfel încât să știți când să treceți de la un antrenament mai greu la unul mai ușor și invers.

- 1. În modul Time, apăsaţi butonul din **DREAPTA** până când pe ecran se afi şează **SETTINGS**.
- 2. Apăsaţi butonul din **MIJLOC**. Se afi şează **Cycling SET**.
- 3. Apăsati butonul DREAPTA. Se afisează Timer SET.
- 4. Continuati apăsând butonul din **MIJLOC** și urmați pașii de mai jos:

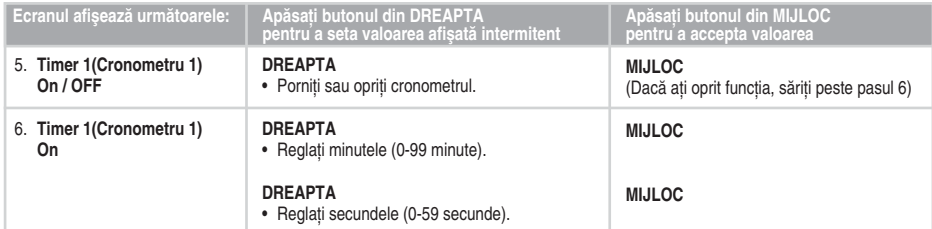

- Pentru a seta cronometrul 2, repetati pasi 5 si 6.
- Pentru a reveni la modul Time, apăsaţi şi menţineţi apăsat butonul din **STÂNGA**.

## **5.3 SETĂRI LIMITE RITM CARDIAC (LIMITS SET)**

La setări limite ritm cardiac (Limits SET) puteți alege tipul de limită a ritmului cardiac:

- Manual Limits (Limite manuale): Puteți crea o zonă a ritmului cardiac tintă setând manual limitele maxime și minime ale ritmului
- **OwnZone:** Calculatorul de ciclism poate determina în mod automat zona dumneavoastră individuală de ritm cardiac pentru aerobic (cardiovasculară). Această zonă se numește OwnZone (OZ). OwnZone vă asigură că vă antrenati în limite de sigurantă. Pentru informații suplimentare, consultați pagina 42.
- **Limits Off (Limite oprite):** De asemenea, puteţi dezactiva limitele zonei ţintă, atunci când nu există limite pentru ritmul cardiac tintă în timpul înregistrării antrenamentelor sau valori ale zonei ritmului cardiac tintă (In Zone) calculate în Summary File sau File.

Utilizați instrumentul OwnZone sau zona ritmului cardiac țintă pentru a menține un anumit nivel de intensitate, în funcție de obiectivele pe care le aveti.

- 1. În modul Time, apăsaţi butonul din **DREAPTA** până când pe ecran se afi şează **SETTINGS**.
- 2. Apăsaţi butonul din **MIJLOC**. Se afi şează **Cycling SET**.
- 3. Apăsaţi butonul din **DREAPTA** până când pe ecran se afi şează **Limits SET**.

#### 4. Continuaţi apăsând butonul din **MIJLOC** şi urmaţi paşii de mai jos:

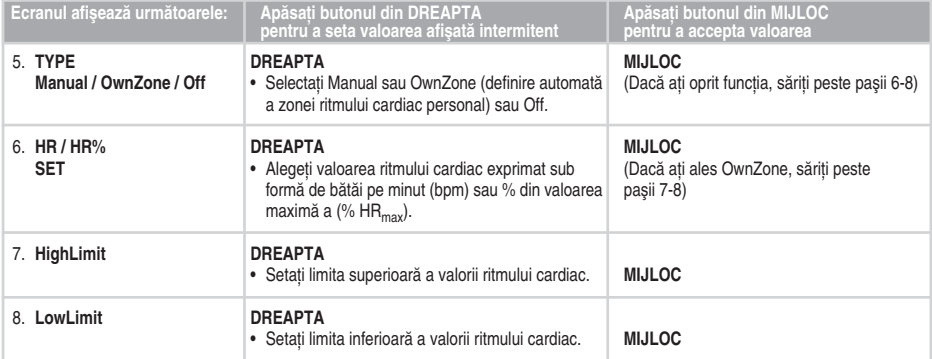

• Pentru a reveni la modul Time, apăsaţi şi menţineţi apăsat butonul din **STÂNGA**.

#### **5.3.1 OWNZONE**

Calculatorul de ciclism Polar poate determina în mod automat zona dumneavoastră individuală de ritm cardiac pentru aerobic (cardiovasculară). Această zonă se numeşte OwnZone (OZ).

OwnZone se bazează pe măsurarea modificărilor ritmului cardiac din timpul încălzirii. Variabilitatea ritmului cardiac redă modificările din fiziologia dumneavoastră. Pentru majoritatea adultilor, OwnZone corespunde cu 65-85 % din ritmul cardiac maxim. OwnZone poate fi determinată în 1-5 minute în timpul perioadei de încălzire prin pedalare, mers pe jos sau jogging. OwnZone poate fi mai ușor de găsit în timpul pedalării în spații interioare decât în timpul pedalării în aer liber, deoarece viteza este mai ușor de controlat. Ideea principală este să începeți să pedalați cu o intensitate mică, și anume, ritmul cardiac să fie sub 100 bpm/50 % HR<sub>max</sub>. Apoi începeti treptat să creșteți intensitatea antrenamentului pentru a vă mări ritmul cardiac pe cât de încet posibil. Utilizarea limitelor OwnZone face antrenamentele mai uşor şi mai plăcut de efectuat.

Limitele OwnZone au fost dezvoltate pentru oamenii sănătoşi. Anumite boli pot împiedica stabilirea variabilitatea ritmului cardiac cu ajutorul limitelor OwnZone, de exemplu, presiunea arterială, anumite aritmii cardiace şi anumite medicamente.

#### **Determinarea limitelor de ritm cardiac OwnZone**

Înainte de a începe determinarea OwnZone, asigurați-vă că:

- Ati introdus corect setările utilizatorului. Calculatorul de ciclism va cere informatiile care lipsesc (de exemplu, data naşterii) înainte de a accepta setările limitei.
- Ati activat limitele OwnZone. Cu functia OwnZone pornită, calculatorul de ciclism va face în mod automat determinarea limitelor OwnZone de fiecare dată când începeți o sesiune de antrenare.

Va trebui să redefiniti limitele OwnZone:

- în momentul în care vă schimbati mediul în care vă antrenati sau felul antrenamentelor.
- dacă vă antrenați după o pauză mai mare de o săptămână:
- dacă nu sunteți sigur/ă de starea dumneavoastră fizică în momentul începerii antrenamentului. De exemplu, sunteți stresat, nu v-ati recuperat după antrenamentul anterior sau nu vă simțiti bine;
- după ce vă modificați setările.
- 1. Începeti de la modul Time și apăsați pe butonul din **MIJLOC**. Pe ecran apare simbolul OwnZone <del>DZ≯</del> \_\_\_\_.. Dacă doriti să săriți peste determinarea limitelor OwnZone și să folosiți limitele OwnZone determinate anterior, apăsați butonul din **MIJLOC** în momentul în care
- 2. Începe determinarea limitelor OwnZone. Determinarea limitelor OwnZone se face în cinci etape.
- 0.2► \_ \_ \_ Pedalati sau mergeti încet timp de 1 min. Mentineti-vă ritmul cardiac sub 100 bpm/ 50 % HR<sub>max</sub> în timpul primei etape. După fiecare etapă veți auzi un semnal sonor (dacă setările pentru sunt pornite) iar afisajul se va lumina în mod automat (dacă anterior ați aprins lumina de fundal o dată), indicând finalul etapei.
- 0.2 ► – Pedalati sau mergeti normal timp de 1 min. Măriți-vă ușor ritmul cardiac cu 10-20 bpm/ 5 % HR<sub>max</sub>.
- 0Z ► ► Pedalati sau mergeti alert timp de 1 min. Măriti-vă usor ritmul cardiac cu 10-20 bpm/ 5 % HR<sub>max</sub>.
- 0Z I I I I Pedalați alert sau alergați încet timp de 1 min. Măriți-vă usor ritmul cardiac cu 10-20 bpm/ 5 % HRmax.
- OZI DEN HET Pedalati sau mergeti în pas alergător sau alergați timp de 1 min.
- 3. La un anumit moment în timpul celor cinci etape, veti auzi două semnale sonore. Limitele OwnZone au fost determinate. Dacă stabilirea a fost efectuată cu succes, mesajele **OwnZone** şi **Updated** alternează cu limitele ritmului cardiac pe ecran. Limitele sunt afisate ca bătăi pe minut (bpm) sau ca procent din ritmul dumneavoastră cardiac maxim (%HR<sub>max</sub>) în functie de setările pe care le-ati efectuat.
- 4. Dacă determinarea nu a avut succes, se vor folosi limitele OwnZone anterior determinate iar functia **OwnZone** apare pe ecran odată cu limitele. În cazul în care vă determinati limitele OwnZone pentru prima oară, se vor folosi limitele de ritm cardiac aferente vârstei dumneavoastră.

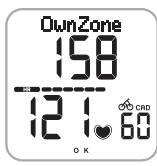

Ulterior vă puteți continua antrenamentul. Încercați să vă mențineți în zona ritmului cardiac stabilită pentru a beneficia din plin de beneficiile antrenamentelor.

Pentru mai multe informatii despre OwnZone, accesati www.polar.fi si www.polarownzone.com.

## **5.4 SETĂRI BICICLETĂ (BIKE SET)**

Puteți seta două preferințe pentru calculatorul de ciclism. Efectuați setările pentru ambele biciclete; în momentul în care începeti înregistrarea antrenamentelor alegeți doar bike 1 sau 2. Pentru ambele biciclete puteți efectua următoarele setări:

- **AutoStart on/off** Funcţia AutoStart porneşte sau opreşte automat înregistrarea antrenamentelor în momentul în care începeti sau vă opriti din pedalat.
- Cadence on/off Un senzor de cadentă fără fir măsoară viteza la care rotiti pedalele bicicletei.
- Wheel Setările dimensiunii roții reprezintă o condiție obligatorie pentru informațiile de pedalare. Pentru mai multe informatii, consultati pagina următoare.
- 1. În modul Time, apăsați butonul din DREAPTA până când pe ecran se afișează SETTINGS.
- 2. Apăsati butonul din MIJLOC. Se afișează Cycling SET.
- 3. Apăsaţi butonul din **DREAPTA** până când pe ecran se afi şează **Bike SET**.

#### 4. Continuati apăsând butonul din MIJLOC și urmati pașii de mai jos:

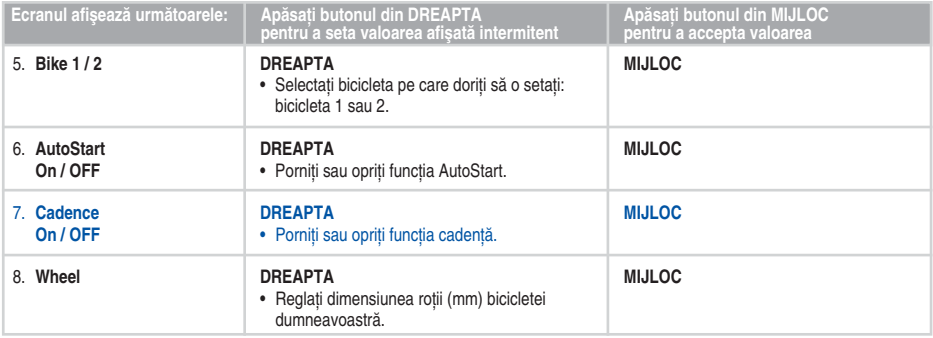

• Pentru a reveni la modul Time, apăsaţi şi menţineţi apăsat butonul din **STÂNGA**.

#### *Notă:*

- *Mărimea roţii este indicată întotdeauna în milimetri, deoarece această măsură este mai precisă.*
- *Funcţiile de măsurare a vitezei şi distanţei sunt întotdeauna pornite.*

Pentru a afla dimensiunea rotii dumneavoastră, aveti următoarele alternative:\*

#### METODA 1.

Uitaţi-vă la roată şi căutaţi diametrul tipărit pe aceasta.

În tabelul de mai jos căutați diametrul roții în inci sau în ETRTO și căutați-i corespondentul de dimensiune a roții în milimetri din dreapta.

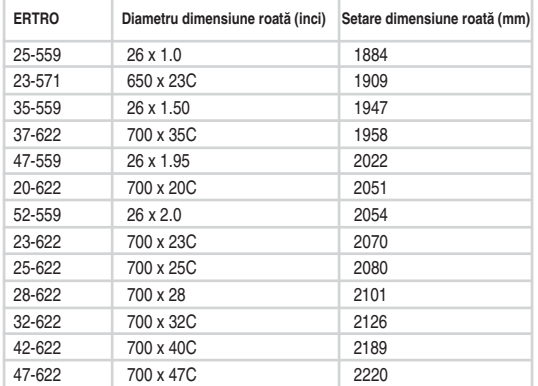

*Notă: \*Dimensiunile roţii din tabelul de mai sus sunt orientative deoarece dimensiunea roţii depinde de tipul roţii şi de presiunea aerului.*

#### METODA 2.

Marcati fata cauciucului din fată cu o linie și rotiti cauciucul perpendicular pe sol. De asemenea, puteți folosi supapa ca element de marcare. Trasati o linie pe sol. Miscati-vă bicicleta în fată pentru o rotatie completă a rotii. Verificati ca anvelopa să fie perfect perpendiculară pe sol. Trasati o altă linie exact unde semnul de pe cauciucul din fată atinge solul.

mm -4 mm mm Măsurati distanta dintre cele două linii de pe sol.

Scădeti 4 mm pentru a scoate din calcul greutatea dumneavoastră pe bicicletă, pentru a afla circumferinţa roţii.

Aceasta este valoarea pe care trebuie să o setați pe calculatorul de ciclism

## **5.5 SETĂRI CEAS (WATCH SET)**

În meniul Watch SET, puteți modifica setările zilei și datei.

- 1. În modul Time, apăsați butonul din **DREAPTA** până când pe ecran se afisează **SETTINGS**.
- 2. Apăsați butonul din **MIJLOC**. Se afisează Cycling SET.
- 3. Apăsaţi butonul din **DREAPTA** până când pe ecran se afi şează **Watch SET**.
- 4. Continuaţi apăsând butonul din **MIJLOC** şi urmaţi paşii de mai jos:

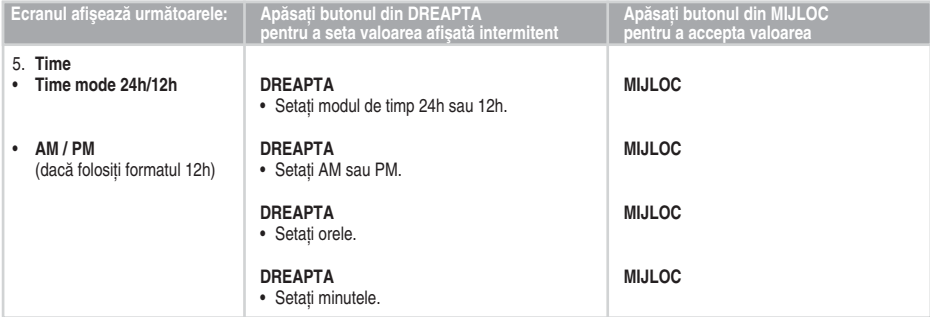

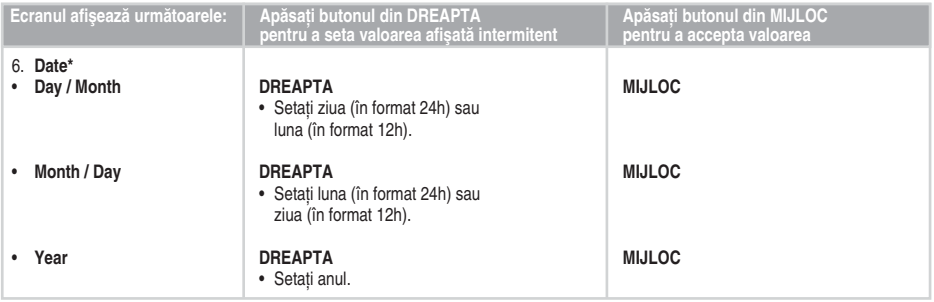

• Pentru a reveni la modul Time, apăsaţi şi menţineţi apăsat butonul din **STÂNGA**.

*Notă: \*Ordinea în care aţi efectuat setările datei depinde de modul de timp pe care l-aţi ales (24h: zi - lună - an / 12h: lună - zi - an).*

## **5.6 SETĂRI INFORMAŢII PERSONALE (USER SET)**

Introducerea informatiilor personale vă ajută să vă asigurați asupra nivelului superior de precizie a funcționării calculatorului de calorii.

- 1. În modul Time, apăsați butonul din **DREAPTA** până când pe ecran se afișează **SETTINGS**.
- 2. Apăsaţi butonul din **MIJLOC**. Se afi şează **Cycling SET**.
- 3. Apăsati butonul din **DREAPTA** până când pe ecran se afisează User SET.
- 4. Continuati apăsând butonul din **MIJLOC** și urmați pașii de mai jos:

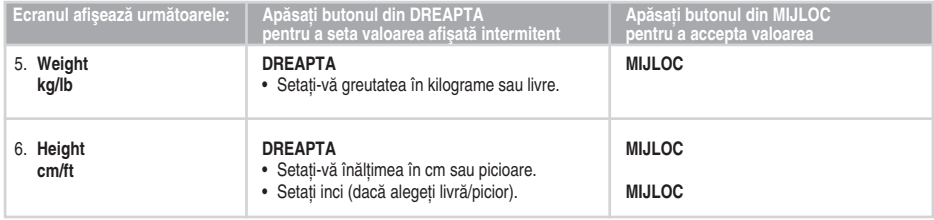

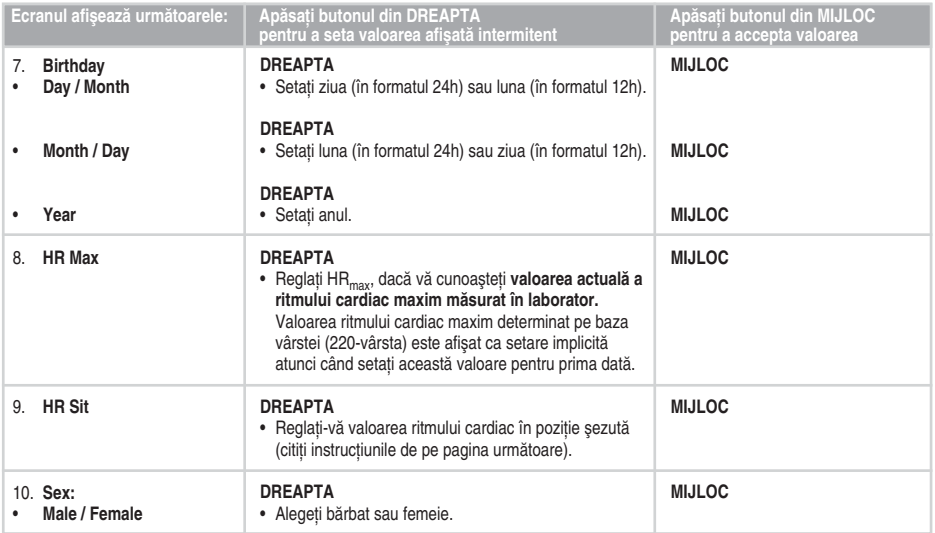

• Pentru a reveni la modul Time, apăsaţi şi menţineţi apăsat butonul din **STÂNGA**.

#### **Valoarea maximă a ritmului cardiac (HRmax)**

HRmax este folosit pentru a estima consumul de energie. HRmax reprezintă numărul cel mai mare de bătăi de inimă pe minut din timpul depunerii efortului maxim. HR<sub>max</sub> este de asemenea folositor pentru determinarea intensității antrenamentelor. Cea mai bună metodă pentru vă determina propriul HR<sub>max</sub> este aceea de a efectua un test de efort maxim prin antrenament într-un laborator.

#### Valoarea ritmului cardiac din pozitie sezută (HR<sub>sit</sub>)

 $HR_{\alpha\mu}$ este folosit pentru a estima consumul de energie. H $R_{\alpha\mu}$  trebuie să reprezinte ritmul dumneavoastră cardiac tipic atunci când nu faceți nici un fel de activitate fizică (din poziție șezută). Pentru a determina cu ușurință HRsit, purtați transmitătorul, asezati-vă și nu efectuati nicio activitate fizică. După două sau trei minute, apăsați butonul din MIJLOC în modul Time pentru a vizualiza ritmul cardiac. Acesta este HR<sub>sit</sub>.

Pentru a vă calcula HR<sub>sit</sub> cu mai multă acuratete, repetați procedura de câteva ori și calculați media rezultatelor.

#### **5.7 SETĂRI PENTRU SUNETELE ŞI UNITĂŢILE CALCULATORULUI DE CICLISM (GENERAL SET)**

Puteți vizualiza și modifica următoarele setări din modul General SET:

- **Sounds** Pornirea sau oprirea sunetelor de activitate pentru calculatorul de ciclism  $\cdot$ III.
- **KeySound** Pornirea sau oprirea sunetelor butoanelor pentru calculatorul de ciclism.
- Units Setările unității afectează informațiile personale și setările ceasului.
- 1. În modul Time, apăsaţi butonul din **DREAPTA** până când pe ecran se afi şează **SETTINGS**.
- 2. Apăsati butonul din MIJLOC. Se afisează Cycling SET.
- 3. Apăsaţi butonul din **DREAPTA** până când pe ecran se afi şează **General SET**.
- 4. Continuaţi apăsând butonul din **MIJLOC** şi urmaţi paşii de mai jos:

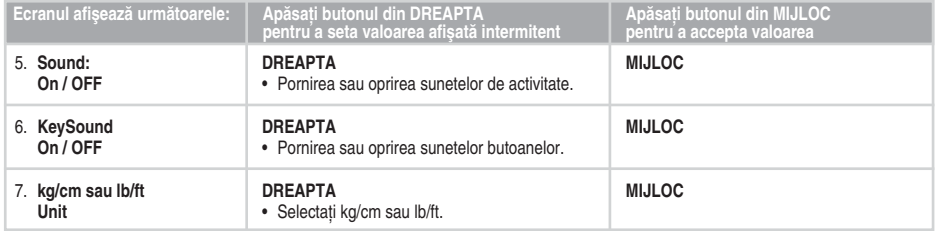

• Pentru a reveni la modul Time, apăsati și mentineti apăsat butonul din **STÂNGA**.

## **6. CONECTARE - COMUNICARE DE DATE**

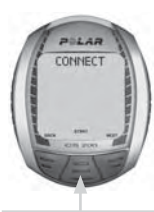

Apăsați pe butonul din **MIJLOC**.

**• Send FILES** Apăsați butonul din **DREAPTA**. **• Receive DATA**

## **6.1 EDITAREA SETĂRILOR CU AJUTORUL UNUI CALCULATOR**

Calculatorul de ciclism Polar vă oferă posibilitatea de a vă edita setările cu ajutorul instrumentului Polar UpLink și cu cel al PC-ului. De asemenea, vă puteti personaliza afisajul calculatorului dumneavoastră pentru ciclism, descărcând logo-uri. Pentru acest lucru aveti nevoie de instrumentul Polar UpLink.

Instrumentul Polar UpLink poate fi descărcat de pe www.polar.fi sau de pe www.polar.fi.

Pentru a putea utiliza instrumentul Polar UpLink, aveti nevoie de un calculator cu placă de sunet si boxe sau căsti dinamice Pentru informatii suplimentare asupra cerintelor de sistem, consultati capitolul Specificatii Tehnice. Pentru instructiuni suplimentare accesati www.polar. fi sau www.polar.fi.

Pentru a transfera fisiere de pe PC pe calculatorul de ciclism:

- 1. În modul Time, apăsați butonul din **DREAPTA** până când pe ecran se afisează **CONNECT**.
- 2. Tineti calculatorul de ciclism la o distantă de maxim 10 cm/ 4" de difuzoare sau căști. Apăsati butonului din **MIJLOC**. Se afisează Send FILES(Trimitere date).
- 3. Apăsați butonul din DREAPTA. Se afișează Receive DATA (Rcepție date) (1101).
- 4. Începeti transferul de date de la PC.
- 5. Dacă transferul de date a fost realizat cu succes, se afisează **Ok**. Dacă transferul a esuat, se afisează **Failed**

#### **6.2 TRANSFERAREA DATELOR AFERENTE ANTRENAMENTELOR ÎN JURNALUL DE ANTRENARE DE PE WEB**

polarpersonaltrainer.com este un serviciu Web complet creat special pentru a vă ajuta în atingerea obiectivelor dumneavoastră de antrenament. Înregistrarea gratuită vă permite accesul la un program de antrenament personalizat, la un jurnal de antrenament, teste și calculatoare, articole folositoare și multe altele. Puteti să obtineti acces și să începeti procesul de înregistrare pentru serviciul Web pe www.polarpersonaltrainer.com.

Calculatoarele de ciclism Polar CS200™ și CS200cad™ cu funcția de comunicare de date SonicLink vă oferă opțiunea de a transfera fisiere de antrenament în jurnalul de antrenament personal de pe serviciul Web polarpersonaltrainer.com. Pentru aceasta aveti nevoie de aplicatia software Polar WebLink.

Puteti descărca Polar WebLink pe PC-ul dumneavoastră de pe www.polarpersonaltrainer.com.

Pentru a putea transfera informațiile despre antrenamentele înregistrate cu Polar WebLink, aveți nevoie de un calculator personal cu placă audio şi microfon.

Pentru a transfera fisiere de la calculatorul de ciclism în serviciul Web:

- 1. În modul Time, apăsaţi butonul din **DREAPTA** până când pe ecran se afi şează **CONNECT**.
- 2. Ţineţi calculatorul de ciclism la o distanţă de aproximativ 5 cm/ 2" de microfon. Apăsaţi butonul din **MIJLOC**. Se afi şează **Send FILES.**
- 3. Apăsați butonul din MIJLOC. Se afisează Send ALL. Puteți alege fie să trimiteți toate fisierele, fie câte un fisier.
- 4. Dacă alegeti să trimiteti fisierele unul câte unul, puteti derula fisierele cu butonul din **DREAPTA**. Alegeti fisierul pe care doriti să-l trimiteti apăsând butonul din **MIJLOC**
- 5. Dacă alegeți să trimiteți toate fisierele o dată, apăsați butonul din **MIJLOC** când pe ecran este afisat mesajul **Send ALL**
- 6. Dacă transferul de date a fost realizat cu succes, se afi şează **Ok**. Dacă transferul a eşuat, se afi şează **Failed.**
- Pentru a reveni la modul Time, apăsați și mențineți apăsat butonul din **STÂNGA**.

**Notă:** Consultați sectiunea Help a aplicației Polar WebLink pentru mai multe instrucțiuni.

## **7. ÎNGRIJIRE ŞI ÎNTREŢINERE**

Ca orice alt dispozitiv electronic, calculatorul dumneavoastră de ciclism Polar trebuie manevrat cu grijă. Sugestiile de mai jos vă vor ajuta să vă îndepliniti obligatiile de garantie și să vă bucurati de acest produs timp de mai multi ani.

#### **Îngrijirea calculatorului dumneavoastră de ciclism**

• Calculatorul de ciclism și senzorii de viteză și de cadență sunt rezistenti la apă, deci îi puteți folosi pe timp de ploaie. Pentru a mentine rezistența la apă, nu spălați calculatorul de ciclism sau senzorii de viteză și de cadență cu un jet sub presiune și nu-i scufundati sub apă.

• Păstrați calculatorul de ciclism și transmitătorul la loc rece și uscat. Nu le depozitati într-un mediu umed, într-un material care nu permite aerisirea (o pungă de plastic sau o geantă de sport) şi nici într-un material conducător, cum ar fi un prosop umed. Transpiratia și umezeala pot mentine electrozii transmitătorului uzi si transmitătorul activat, scurtând viata bateriei.

Mentineti calculatorul de ciclism curat. Curătați calculatorul și senzorii de viteză și cadență cu o soluție de săpun delicat și apă. după care clătiti-i cu apă curată. Nu-i scufundați în apă. Uscați-i cu grijă cu ajutorul unui prosop moale. Nu folositi alcool sau orice material abraziv cum ar fi bureții de sârmă sau substanțele chimice de curătare.

• Temperaturile de functionare pentru calculatorul de ciclism si senzorii de viteză și cadență sunt de la -10 grade C la +50 grade C / de la +14 grade  $F$  la +122 grade  $F$ .

• Evitati lovirea puternică a senzorilor de viteză și cadentă deoarece v-ar putea deteriora senzorii.

• Nu expuneti calculatorul de ciclism direct în lumina solară timp îndelungat, cum ar fi sa-l lăsați în mașină sau montat pe suportul de bicicletă.

#### **Service**

În timpul celor doi ani de garanție/perioadei de garanție, vă recomandăm ca service-ul să fie efectuat numai la un Centru de service Polar autorizat. Garantia nu acoperă daunele sau pagubele rezultate din service-ul neautorizat de Polar Electro.

#### **Bateriile senzorilor de viteză şi cadenţă**

Contactati Centrul de service Polar autorizat pentru înlocuirea senzorilor de viteză și cadență.

#### **Bateria calculatorului de ciclism**

Vă recomandăm să apelați la un centru service autorizat Polar pentru înlocuirea bateriei. Evitati să deschideti capacul sigilat al bateriei; dacă alegeți, totuși, să schimbați bateria singur/ă, urmați instructiunile de pe pagina următoare.

*Notă: Pentru a asigura durata de viaţă maximă a capacului bateriei, deschideţi-l numai atunci când doriţi să schimbaţi bateria.*

- *Indicatorul de baterie descărcată şi mesajul LowBatt. este afi şat când a mai rămas 10-15% din capacitatea calculatorului de ciclism. Lumina de fundal şi sunetele calculatorului de ciclism*  sunt automat dezactivate când se afisează simbolul  $\implies$ .
- *Utilizarea excesivă a luminii de fundal consumă bateria calculatorului mai rapid.*
- *La temperaturi scăzute este posibil să apară indicatorul de baterie scăzută, însă acesta dispare atunci când revine la temperaturi mai mari.*

Pentru a schimba bateria calculatorului de ciclism aveti nevoie de o surubelnită mică, o monedă și o baterie (CR 2032)

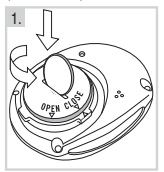

1. Cu ajutorul unei monede fixate pe canelura capacului din spate, deschideti capacul bateriei apăsând uşor şi deşurubând în sensul invers acelor de ceasornic. 2. Scoateti capacul bateriei.

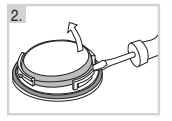

Bateria este ataşată de capac, de aceea acesta trebuie ridicat usor cu ajutorul unei surubelnite. Scoateti bateria și înlocuiti-o cu una nouă. Asigurați-vă că nu deteriorati firele capacului.

3. Asezati partea negativă (-) a bateriei orientată către calculatorul de ciclism iar partea pozitivă (+) spre capac. 4. Garnitura capacului de baterie este ataşată, de asemenea, de capac. Înlocuiti garnitura doar dacă este deteriorată. Înainte de închide capacul bateriei, asigurati-vă că garnitura acestuia se află în stare bună si că este fixată corect în canelură.

5. Puneti capacul bateriei la loc și închideți-l însurubând în sensul invers acelor de ceasornic, cu ajutorul unei monede. Asiguraţi-vă că aţi închis bine capacul!

#### *Notă:*

- *Dacă este utilizată conform instrucţiunilor producătorului, garnitura va avea o durată de viaţă egală cu cea a calculatorului de ciclism. Totuşi, dacă garnitura este deteriorată*  vă recomandăm să contactați un Centru de service Polar  *Garniturile de rezervă sunt disponibile numai la Centrele de service Polar autorizate.*
- *După schimbarea bateriei, reintroduceţi setările orei şi datei în Setările de bază. Pentru informaţii suplimentare, consultaţi pagina 8.*
- *Ţineţi bateriile departe de copii. În caz de înghiţire, contactaţi imediat medicul.*
- *Bateriile se vor arunca conform reglementărilor locale.*

### **Îngrijirea transmiţătorului WearLink**

Detasati conectorul de la curea atunci când nu-l folositi. Dacă folositi pe piele un produs contra insectelor, atunci asigurati-vă ca acesta nu intră în contact cu transmitătorul. **Conectorul WearLink**

- Curătați transmitătorul periodic după utilizare cu o solutie de săpun delicat și apă.
- Nu folositi alcool sau orice material abraziv cum ar fi buretii de sârmă sau substantele chimice de curătare pe orice piesă a transmitătorului.
- Nu uscati conectorul în orice alt mod decât cu un prosop. Manevrarea greşită a acestuia l-ar putea deteriora.
- Nu puneti niciodată conectorul în mașina de spălat sau în storcător!

#### **Cureaua WearLink**

- Cureaua poate fi spălată în maşina de spălat la 40 °C / 104 °F. Recomandăm utilizarea unui săculet de spălare.
- Recomandăm spălarea curelei după fiecare utilizare în apă de bazin cu un continut ridicat de clor.
- Nu uscati cureaua la storcător!
- Nu călcati cureaua!

#### **Bateria transmiţătorului WearLink**

Durata de viată medie estimată a bateriei transmitătorului este de 2 ani (utilizare: (1 oră/zi, 7 zile/săptămână) Dacă transmitătorul nu mai functionează, ar putea fi din cauză că bateria s-a terminat. Pentru a schimba bateria, aveti nevoie de o monedă, o garnitură şi o baterie (CR 2025).

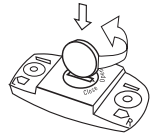

- 1. Deschideti capacul bateriei conectorului cu o monedă, răsucind-o în sens invers acelor de ceasornic din pozitia CLOSE (ÎNCHIS) în poziţia OPEN (DESCHIS).
- 2. Îndepărtați capacul bateriei, ridicaţi cu grijă bateria şi înlocuiti-o cu o nouă baterie.
- 3. Îndepărtați garnitura capacului de baterie și înlocuiti-o cu una nouă.
- 4. Asezați partea negativă (-) a bateriei orientată în jos iar partea pozitivă (+) spre capac.
- 5. Puneti capacul la loc astfel încât săgeata să fie orientată spre poziția OPEN. Asigurați-vă că garnitura capacului este pozitionată corect în canelură.
- 6. Apăsaţi uşor pe capac până când suprafaţa sa exterioară se află la același nivel cu suprafața conectorului.
- 7. Rotiti capacul în sensul acelor de ceasornic cu ajutorul monedei până când săgeata trece de la OPEN la CLOSE. Asigurati-vă că ati închis bine capacul!

#### *Notă:*

- *Pentru a asigura durata de viaţă maximă a capacului bateriei,*  deschideti-l numai atunci când doriti să schimbati bateria.  *Recomandăm schimbarea garniturii capacului de baterie de fi ecare dată când schimbaţi bateria. Puteţi achiziţiona inelul de garnitură/kiturile de baterie de la retailerii bine aprovizionati și la Service-urile Polar. În SUA şi Canada: Garniturile de rezervă sunt disponibile numai la Centrele de service autorizate Polar.*
- *Ţineţi bateriile departe de copii. În caz de înghiţire, contactaţi imediat medicul.*
- *Bateriile se vor arunca conform reglementărilor locale.*

## **8. MĂSURI DE SIGURANŢĂ**

Calculatorul de ciclism Polar vă arată indicatorii de performanță. Indică nivelul efortului și a intensității fiziologice în timpul antrenamentelor pe care le efectuati. De asemenea, măsoară viteza și distanta atunci când functionează cu un senzor de viteză Polar. Senzorul de cadentă Polar este menit să măsoare cadenta în timpul pedalării. Nici o altă utilizare nu este destinată sau sugerată.

#### **Interferenţă electromagnetică**

Perturbațiile pot apărea lângă liniile de înaltă tensiune, semafoare, linii suspendate ale căilor ferate electrice, linii ale troleibuzelor sau tramvaielor, televizoare, motoarele autoturismelor, calculatoarele bicicletelor, unele echipamente pentru antrenament actionate electric, telefoane celulare sau la portile electrice de securitate.

#### **Diminuarea posibilelor riscuri în timpul antrenamentului**

Antrenamentul poate include anumite riscuri. Înainte de a începe un program normal de antrenament, este recomandat să răspundeți la următoarele întrebări referitoare la starea dumneavoastră de sănătate. Dacă răspundeți cu "da" la oricare dintre aceste întrebări, vă recomandăm să consultați un medic înainte de a începe orice program de antrenament.

- Ati fost inactivi din punct de vedere fizic în ultimii 5 ani?
- Aveti tensiunea arterială mare sau colesterolul ridicat?
- Prezentati simptome ale unei boli?
- Luaţi medicamente pentru tensiune arterială sau pentru orice altă afecţiune?
- Ati avut probleme de respiratie în trecut?
- Sunteti în curs de vindecare în urma unei boli grave sau a unui tratament medicamentos puternic?
- Folosiți un pacemaker sau un alt dispozitiv electronic implant?
- Fumati?
- Sunteți însărcinată?

Observati că, în plus față de intensitatea antrenamentului, medicația pentru inimă, tensiune, afecțiuni psihologice, astm, respiratie, etc, precum și unele băuturi energizante, alcoolul și nicotina pot afecta, de asemenea, ritmul cardiac.

Este important să fiti atent la reactiile corpului dumneavoastră din timpul antrenamentului. Dacă simtiti dureri neaşteptate sau oboseală excesivă în timpul antrenamentului, se recomandă întreruperea antrenamentului sau continuarea acestora la o intensitate mai scăzută.

Avertisment pentru utilizatorii de pacemaker, defibrilator sau un alt dispozitiv electronic implantat. Persoanele care au un pacemaker vor folosi calculatorul de ciclism Polar pe propriul risc. Înainte de a începe utilizarea dispozitivului, recomandăm întotdeauna un test de efort maxim prin antrenament sub supravegherea unui doctor. Testul are scopul de a asigura siguranta și fiabilitatea utilizării simultane a pacemaker-ului și a calculatorului de ciclism Polar.

Dacă sunteți alergic la orice substanță care intră în contact cu pielea dumneavoastră sau dacă suspectați o reactie alergică ca urmare a utilizării produsului, verificați materialele listate la pagina 64. Pentru a evita orice reactie a pielii fată de transmitător, purtați-l peste cămașa. Totuși, umeziți bine cămașa sub zona electrozilor pentru a asigura o functionare perfectă.

Impactul combinat dintre umezeală și frecare intensă poate duce la apariția unei culori negre pe suprafața transmitătorului, care poate păta hainele deschise la culoare.

## **9. ÎNTREBĂRI FRECVENTE**

#### **Ce pot să fac dacă...**

#### ...nu apare nimic pe afisajul calculatorului de ciclism?

*Dacă folosiţi calculatorul de ciclism pentru prima oară:*  Calculatorul de ciclism se află în modul de economisire a bateriei în momentul în care iese din fabrică. Pentru a-l activa, apăsați butonul din **MIJLOC** de două ori. Ulterior vor apărea Setările de bază. Pentru informații suplimentare, consultați pagina 8.

#### *Dacă aţi mai folosit calculatorul de ciclism:*

Dacă nu apăsați niciun buton în modul Time pret de cinci minute. calculatorul de ciclism intră în modul de economisire a energiei (gol). Puteți porni din nou calculatorul de ciclism apăsând orice buton. De asemenea, este posibil ca bateria să fie descărcată (vezi întrebarea următoarea pentru instrucțiuni suplimentare).

#### **...bateria calculatorului de ciclism necesită înlocuire?**

Vă recomandăm ca toate serviciile să fie efectuate de Centrul de service Polar autorizat. Acest lucru este necesar în mod special pentru a vă asigura că garanția rămâne valabilă și că nu este afectată de proceduri de reparație incorecte efectuate de un agent neautorizat. Centrele de service Polar vor testa rezistenta la apă a calculatorului de ciclism după înlocuirea bateriei şi va efectua o verificare periodică completă a întregului produs.

#### **...nu reacţionează la apăsarea oricărui buton?**

Dacă nu există nicio reactie la apăsarea oricărui buton, resetati calculatorul de ciclism Prin resetare se sterg doar data și ora, nu si Fisierele sau

Totalurile înregistrate. Resetați calculatorul de ciclism apăsând si tinând apăsate toate butoanele până când ecranul se umple cu cifre. Apăsând orice buton, calculatorul de ciclism trece la modul Setări de bază (se afisează **BASIC SET**). Pentru informații. suplimentare, consultați pagina 8. Dacă nu funcționează, verificați bateriile.

*Notă: Dacă nu apăsaţi niciun buton după resetarea calculatorului de ciclism acesta trece, după un minut, la modul Time.*

#### **este activat simbolul <sup>2</sup>**

De obicei, primul semn al unei baterii terminate este indicatorul  $\equiv$ de pe ecran. Pentru informatii suplimentare, consultati pagina 58.

*Notă: Ca urmare a temperaturilor scăzute este posibil să apară indicatorul de baterie scăzută însă acesta dispare atunci când revine la temperaturi mai mari.*

#### **...o altă persoană care foloseşte un calculator de ciclism sau**  un monitor de ritm cardiac este cauza interferentelor?

Depărtaţi-vă de persoana respectivă şi continuaţi antrenamentul în mod normal.

Ca alternativă, pentru a evita alte semnale ale ritmului cardiac de la alte persoane:

1. Îndepărtați-vă transmitătorul de piept timp de 30 de secunde. Mentineti o distantă corespunzătoare fată de persoana care utilizează celălalt dispozitiv.

2. Porniti din nou transmitătorul și apropiați-vă calculatorul de ciclism de piept lângă logo-ul transmitătorului Polar. Calculatorul de ciclism va începe să caute din nou semnalul ritmului cardiac. Continuați-vă antrenamentul în mod normal.

#### **...calculatorul de ciclism nu contorizează caloriile?**

Pentru a contoriza caloriile pe care le ardeți, trebuie să purtați transmitătorul în timpul înregistrării.

#### **...citirea ritmului cardiac, a vitezei sau distanţei se face neregula sau la valori foarte mari?**

Semnalele electromagnetice pot cauza citiri neregulate. Asadar, depărtați-vă de posibilele surse de perturbație, cum ar fi liniile de înaltă tensiune, semafoarele, liniile tramvaielor, motoarele autoturismelor, calculatoarele bicicletelor, unele echipamente pentru antrenament actionate electric (cum ar fi testerele de fitness) sau telefoanele celulare. În cazul în care citirea neregulată continuă și după ce v-ați mutat de lângă sursa de perturbatie, micsorati viteza și verificati-vă pulsul manual. Dacă simtiti că el corespunde valorii mari de pe afisaj, atunci este posibil să suferiți de aritmie cardiacă. Majoritatea cazurilor de aritmie nu sunt grave; totusi, este preferabil să vă consultati doctorul.

Pentru a evita diafonia cu alt ciclist cu senzor de viteză sau cadentă mentineti o distanță de cel putin un metru / 3'4" între calculatorul dumneavoastră și senzorul de viteză sau, cadentă ale altui ciclist.

#### **...calculatorul nu citeşte ritmul cardiac (00)?**

- Verificati dacă electrozii transmitătorului sunt uzi și că îi purtați conform instructiunilor
- Asigurati-vă că transmitătorul este curat.
- Verificați să nu vă aflați în apropierea liniilor de înaltă tensiune, televizoarelor, telefoanelor celulare sau altor surse de interferentă electromagnetică. De asemenea asigurați-vă că nu vă aflați în apropierea (1 m/3 ft) altor utilizatori de monitoare de ritm cardiac atunci când începeți înregistrarea antrenamentului.
- Este posibil ca aritmia cardiacă să fi provocat citiri neregulate sau ca un eveniment cardiac să fi modificat forma de undă a ECG-ului. În acest caz, consultati-vă medicul.

#### **...în timpul pedalării nu se citeşte viteza sau cadenţa?**

- Verificati pozitiile și distantele corecte ale senzorilor fată de magnet şi calculatorul de ciclism.
- Verificati corectitudinea setărilor de pedalare a calculatorului pentru ciclism. Pentru informatii suplimentare, consultati pagina 45.
- Dacă simbolul 00 apare neregulat, este posibil ca acest lucru să fie cauzat de interferente electromagnetice temporare în zona în care vă aflati.
- Dacă simbolul 00 apare constant, este posibil să fi depăşit 4500 (senzorul de viteză) / 3500 (senzorul de cadentă) ore parcurse și bateria s-a terminat.

## **10. SPECIFICAŢII TEHNICE**

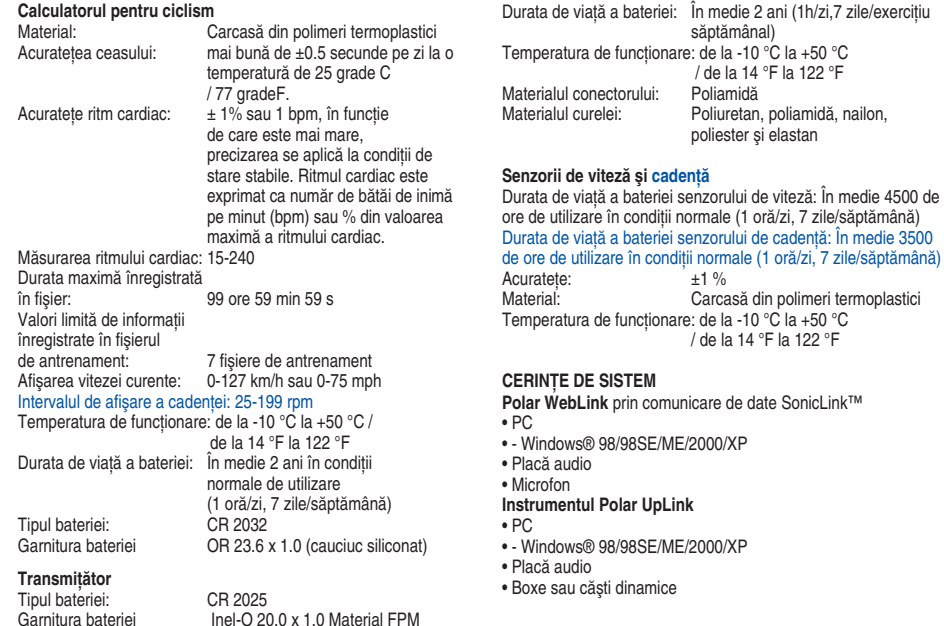

τ

Rezistenta produselor Polar la apă este testată conform Standardului International ISO 2281. Produsele sunt împărtite în trei categorii, conform rezistenței lor la apă. Verificați partea din spate a produsului dumneavoastră. Polar pentru categoria de rezistență la apă și comparati-o cu tabelul de mai jos. Nu uitati că aceste definiții nu se aplică în mod necesar în cazul produselor de la alți fabricanți.

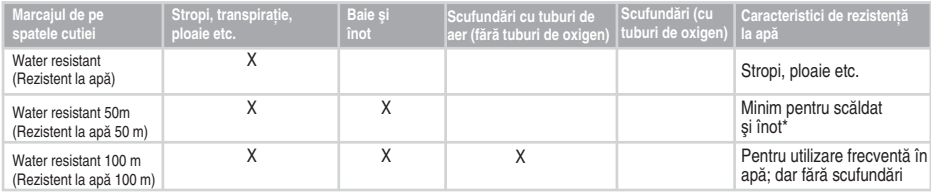

\*) Acestea caracteristici se aplică de asemenea şi în cazul transmiţătorului Polar WearLink care are înscris marcajul Water resistant 30m.

## **11. GARANŢIA INTERNAŢIONALĂ POLAR LIMITATĂ**

- Prezenta garanție nu afectează drepturile legale ale beneficiarului aplicabile conform legislației naționale sau de stat în vigoare sau drepturile beneficiarului față de distribuitor, drepturi ce decurg din contractul de vânzare/cumpărare
- Prezenta garantie internatională limitată Polar este emisă de către Polar Electro Inc. pentru clienții care au achizitionat acest produs din SUA sau Canada. Prezenta garanție internațională Polar limitată este emisă de către Polar Electro Oy pentru clienții care au achizitionat acest produs din alte tări
- Polar Electro Oy garantează clientului/cumpărătorului original al acestui produs că produsul va funcționa fără nici un defect material sau de manoperă timp de doi (2) ani de la data achizitionării
- **Chitanţa achiziţiei iniţiale reprezintă dovada cumpărării!**
- Garanţia nu acoperă bateria, uzura normală, deteriorarea datorată utilizării greşite, abuzului, accidentelor sau neconformării cu măsurile de precautie; întreținerea incorectă, utilizarea în scopuri comerciale, carcasele/afisajele, banda elastică și îmbrăcămintea Polar fisurate, sparte sau zgâriate
- Garantia nu acoperă nicio daună, pierdere, costuri sau cheltuieli, directe, indirecte sau incidente, pe cale de consecintă sau speciale, datorate sau în legătură cu produsul.
- Articolele achizitionate uzate nu sunt acoperite de garanția de doi (2) ani decât dacă legislația locală stipulează acest lucru.
- În timpul perioadei de garantie produsul va fi reparat sau înlocuit în mod gratuit la oricare dintre Centrele de service Polar autorizate. indiferent de tara de unde a fost achizitionat produsul

Garantia pentru oricare dintre produse va fi limitată la tările în care produsul a fost pus pe piață inițial.

#### Prezentul semn CE indică conformitatea produsului cu Directiva 93/42/CEE. **0537**

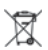

Prezentul semn care reprezintă o pubelă pe roți tăiată cu o linie arată că produsele Polar sunt dispozitive electronice și<br>se încadrează în Directiva 2002/96/CE a Parlamentului European și a Consiliului cu privire la deșeu se încadrează în Directiva 2002/96/CE a Parlamentului European şi a Consiliului cu privire la deşeurile de echipamente electrice și electronice (WEEE). Aceste produse ar trebui să fie eliminate separat în tările din UE. Polar încurajează minimalizarea efectelor posibile cauzate de deseuri asupra mediului și a sănătății publice și de asemenea în afara Uniunii Europe se supune regulamentelor locale cu privire la eliminarea deşeurilor şi acolo unde este posibil, procedează la colectarea separată a dispozitivelor electronice.

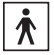

Prezentul semn indică faptul că produsul este protejat împotriva şocurilor electrice.

## **12. PRECIZĂRI LEGALE POLAR**

- Materialul din acest manual are numai rol informativ. Produsele pe care le descrie sunt expuse modificării fără o notificare prealabilă. ca urmare a programului continuu de dezvoltare al producătorului.
- Polar Electro Inc. / Polar Electro Oy nu face nicio observatie sau garantie cu privire la acest manual sau cu privire la produsele descrise aici.
- Polar Electro Inc./Polar Electro Oy nu vor fi responsabile pentru nicio defectiune, pierdere, costuri sau cheltuieli directe, indirecte sau accidentale, obişnuite sau speciale care decurg sau sunt legate de utilizarea acestui articol sau a produselor descrise aici.

Acest produs este protejat de unul sau mai multe brevete:

FI68734, DE3439238, GB2149514, HK812/1989, US4625733, FI88223, DE4215549, FR92.06120, GB2257523, HK113/1996, SG9591671-4, US5491474, FI88972, FR92.09150, GB2258587, HK306/1996, SG9592117-7, US5486818, FI96380, US5611346, EP665947, DE69414362, FI4150, DE20008882.3, US6477397, FR0006504, FI4069, DE29910633, GB2339833, US6272365, FI107776, US6327486, FI110915, US6537227, US6277080, FI111514, GB2326240, US6361502, US6418394, US6229454, EP836165, FI100924, WO96/20640, US6104947, US5719825, US5848027, EP1055158, US6714812, FI88972, FR92.09150, GB2258587, HK306/1996, SG9592117-7, US5486818. Alte brevete sunt în curs de apariție.

Polar Electro Oy este o societate autorizată ISO 9001:2000. © 2005 -2010 Polar Electro Oy, FI-90440 KEMPELE, Finlanda. Toate drepturile rezervate. Nicio parte a acestui manual nu poate fi folosită sau reprodusă sub nicio formă sau prin niciun mijloc fără avea în prealabil acordul scris al Polar Electro Oy. Numele şi logourile marcate cu un simbol ™ în acest manual de utilizare sau pe ambalajele acestui produs sunt mărcile comerciale înregistrate ale Polar Electro Oy, cu excepția Sound Blaster,care este o marcă comercială Creative Technology, Ltd. Numele şi logourile marcate cu un simbol ® în prezentul manual de utilizare sau pe ambalajele acestui produs sunt mărcile comerciale Polar Electro Oy, cu exceptia Windows, care este o marcă comercială Microsoft Corporation.

> Fabricat de: Polar Electro Oy, Professorintie 5, FIN-90440 KEMPELE Tel +358 8 5202 100, Fax +358 8 5202 300 www.polar.fi

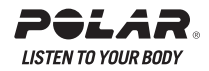

## 13. INDEX

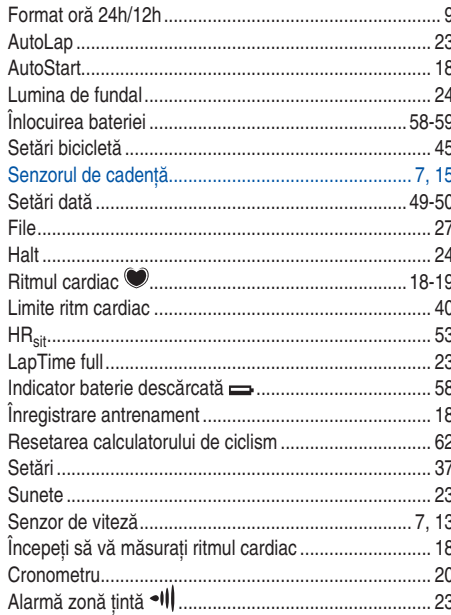

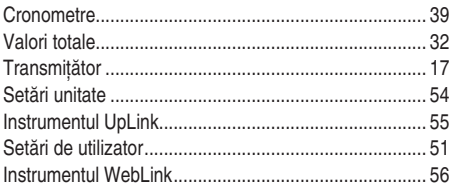

#### Fabricat de:

Professorintie 5 FIN-90440 KEMPELE Tel +358 8 5202 100 Fax +358 8 5202 300

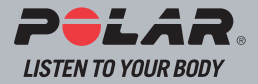